## **Welcome to the Unified Talent PowerSchool PowerUp!**

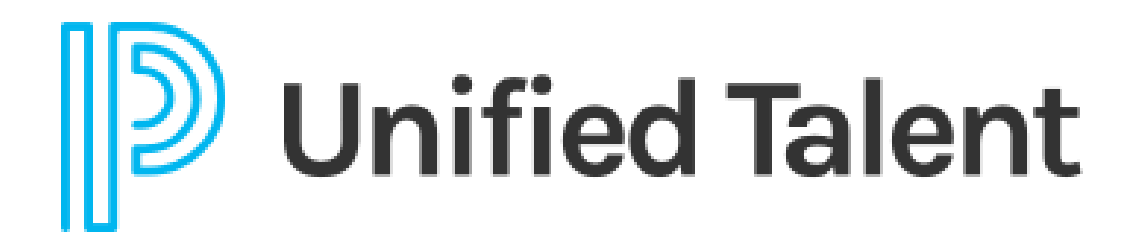

**October 2023**

## **Today's Agenda**

- Welcome
- Customer Connect
- Breakout Rooms
	- Applicant Tracking
	- Perform
	- Professional Learning
	- SmartFind Express

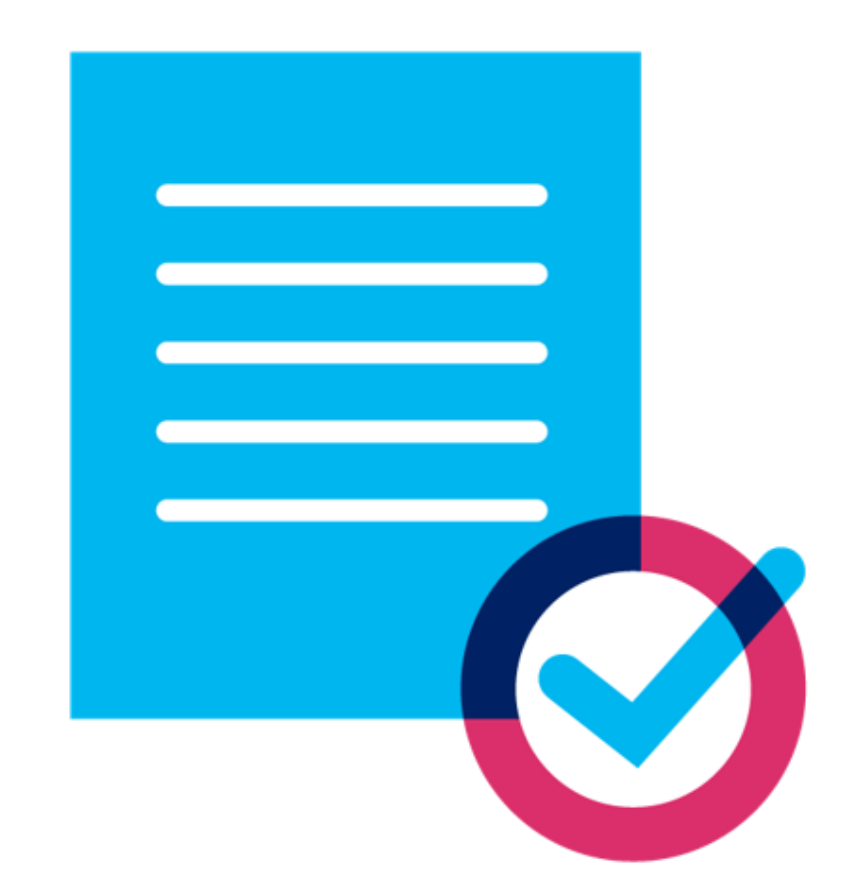

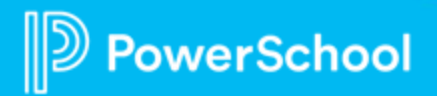

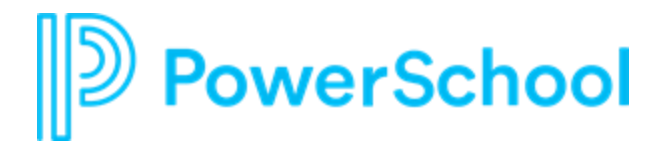

# **Customer Connect**

help.powerschool.com

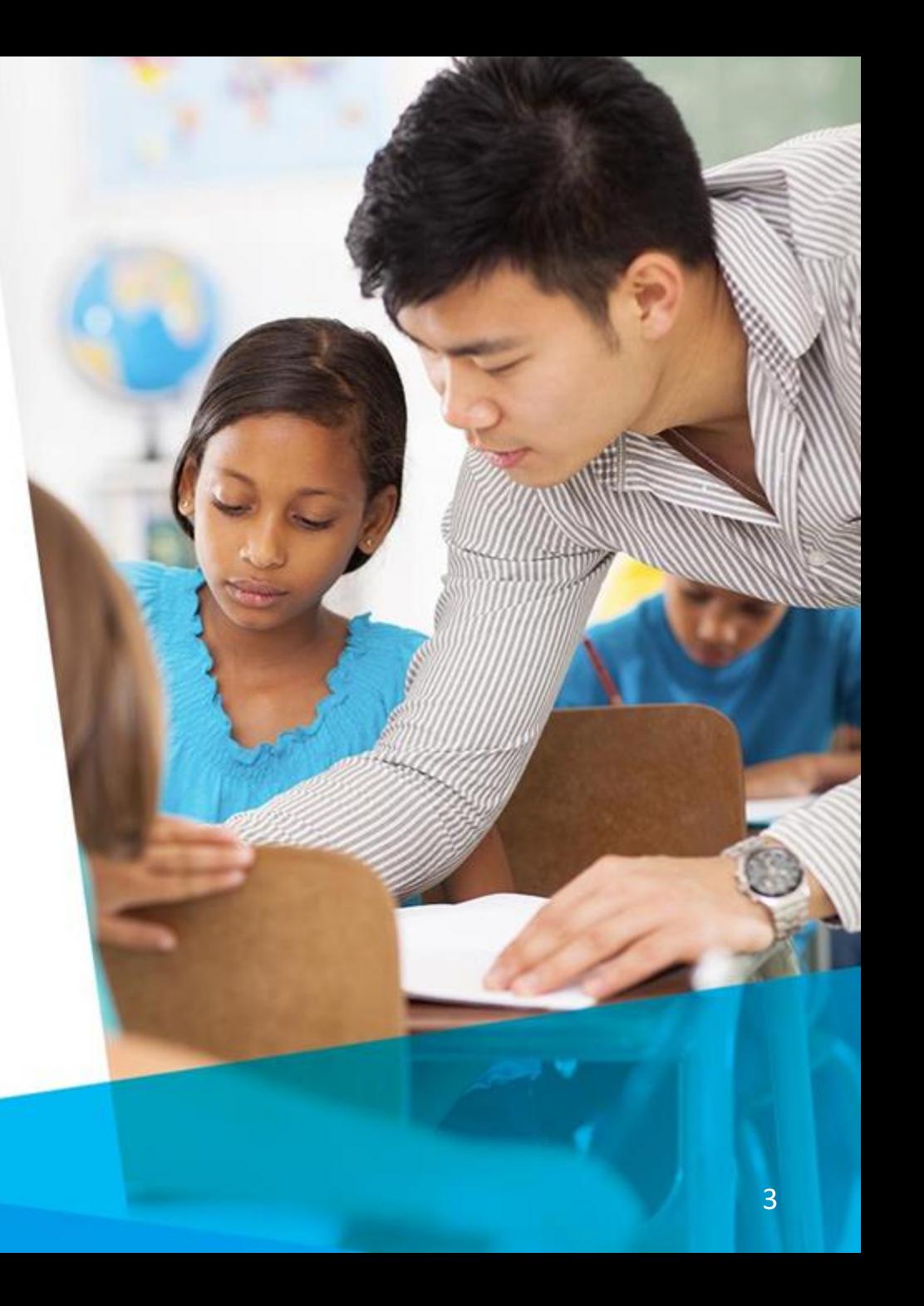

## **Your Talent Education Impact Consultant Team**

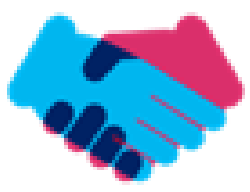

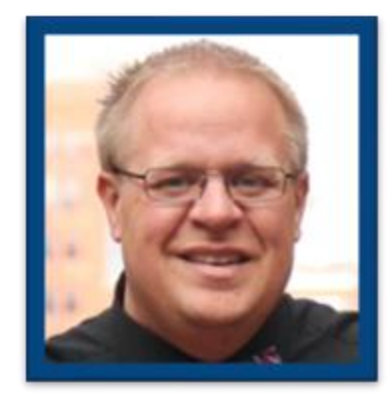

**Sean Vair Experience:**

Classroom Teacher / Dept Coord 11 Years

Educational Technology 8 Years

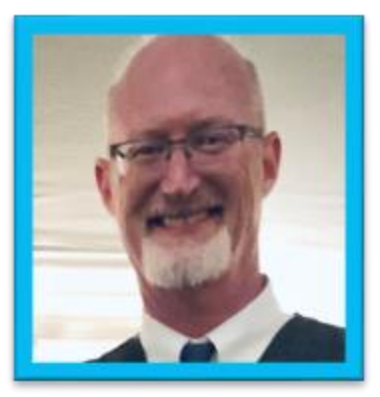

**Stuart Aron**

**Experience:**

Teacher & Coach 32 Years

Educational Technology 4 Years

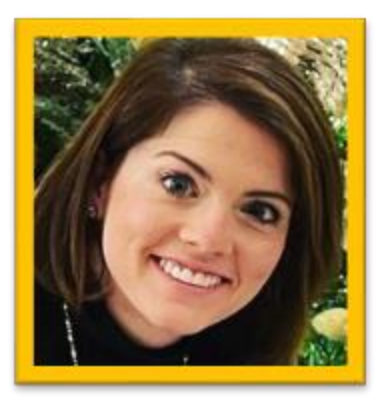

**Cortnie Shaffer Experience:**

Classroom Teacher 5 Years

Assistant Principal 3 Years

Education Technology 1.5 Years

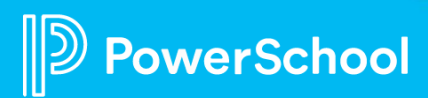

## **Your Talent Education Impact Consultant Team**

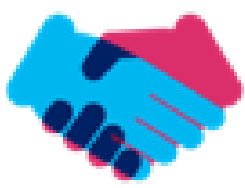

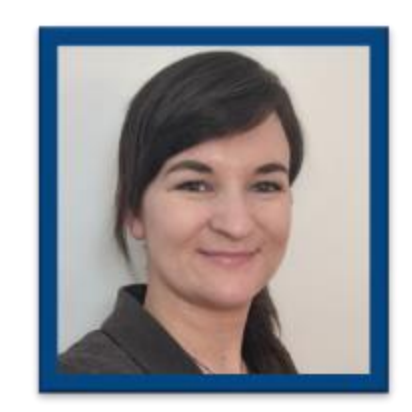

**Edie Smith**

**Experience:**

Administrative & Onboarding 2 Years

K-12 HR Software Administrator 4.5 Years

Education Technology 1 Year

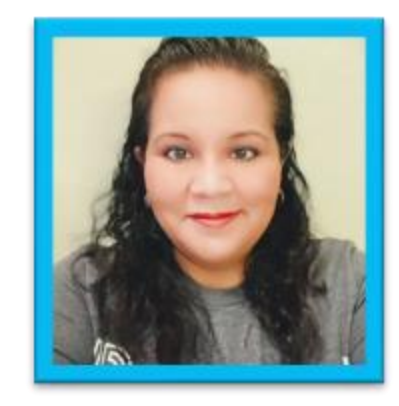

**Marissa Gonzalez Experience:**

Teacher and Specialist 9 Years

District Level 8 Years

Education Technology 1 Year

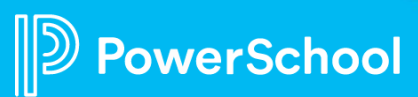

## **Breakout Room Topics**

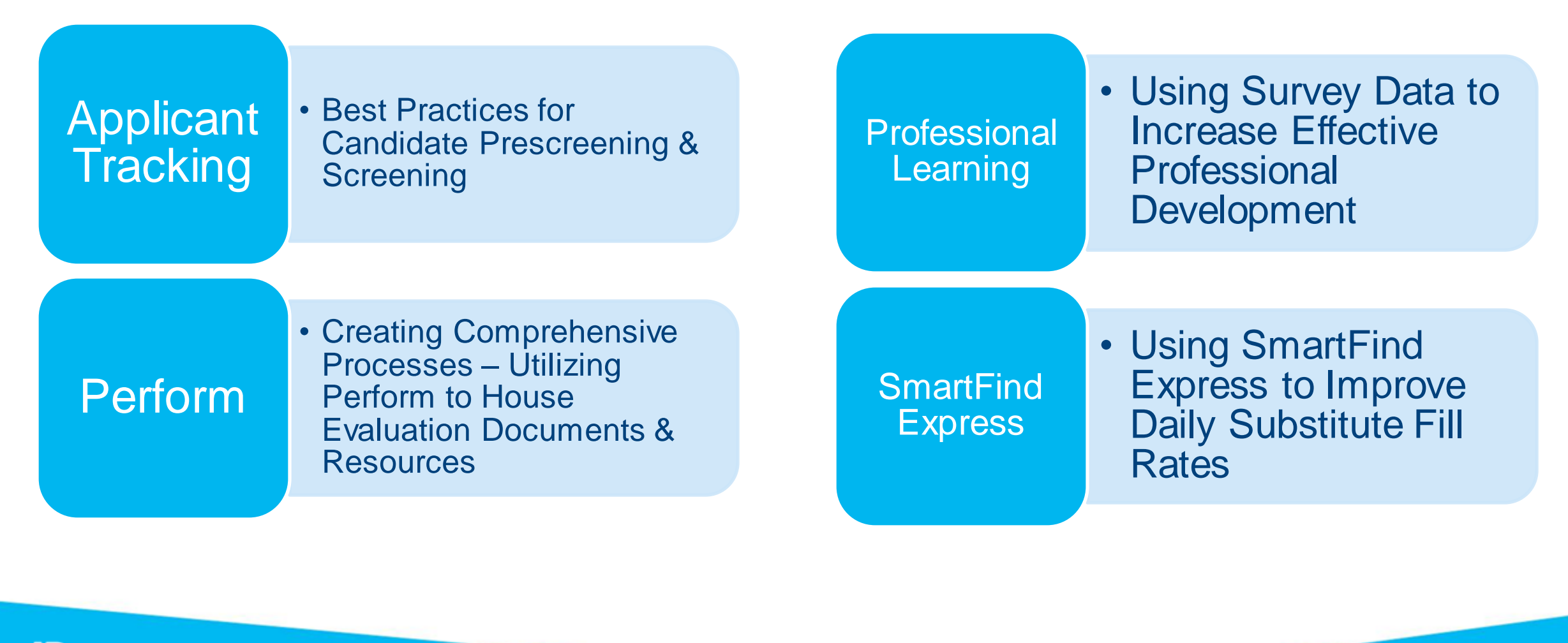

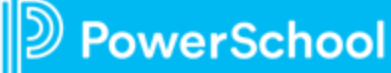

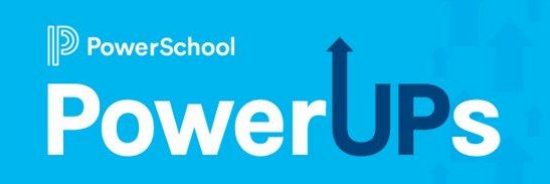

# **Applicant Tracking**

Best Practices for Candidate Prescreening & Screening

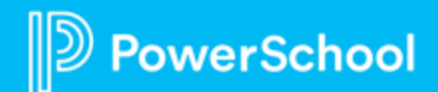

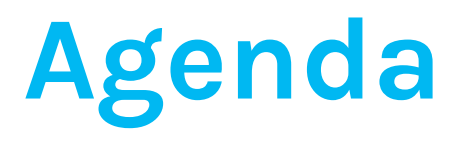

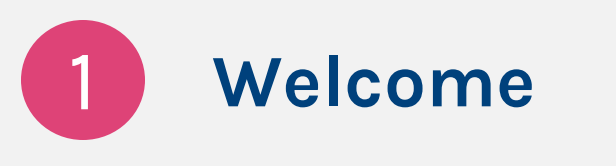

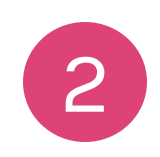

### **Prescreening Vs. Screening**

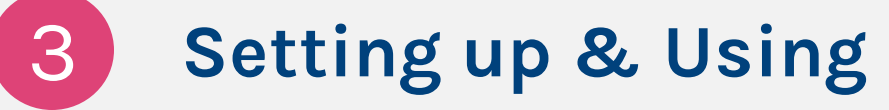

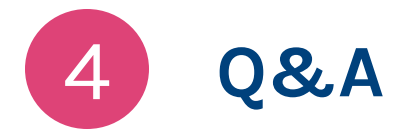

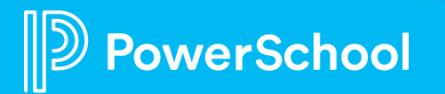

## **Prescreening Vs. Screening**

### **Prescreening**

- Limit of one score per application, but can have a different score for each application and the score dropdown can be customized
- Can be done in bulk from the Application Manager or individually
- Can be used with filters to manage visibility or just to communicate internally

### **Screening**

- Multiple different screen types to meet different requirements
- Can have different score sets associated with each different screen type
- Screen scores are for an applicant and will be shared across all applications

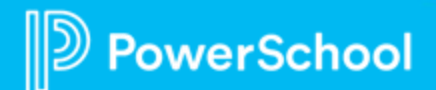

## **Setting up Prescreen Ratings**

• **Prescreen Ratings** are managed under **Configure > Dropdown Box Choices > Prescreen Rating**

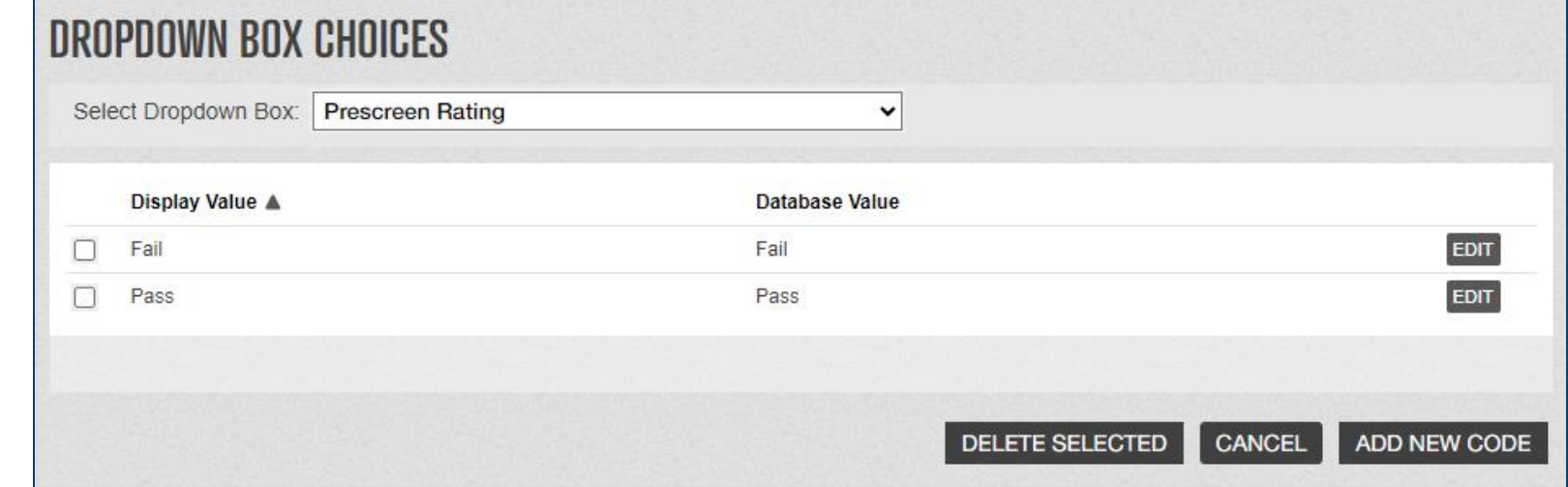

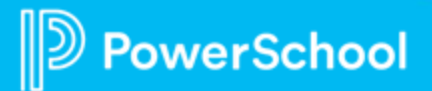

## **Adding an Application Prescreen Rating**

- Add to one or more applications using **Bulk Actions**in the **Application Manager**
- Add individually to an **Application** and add **Internal Notes**in an **Applicant's Folder**

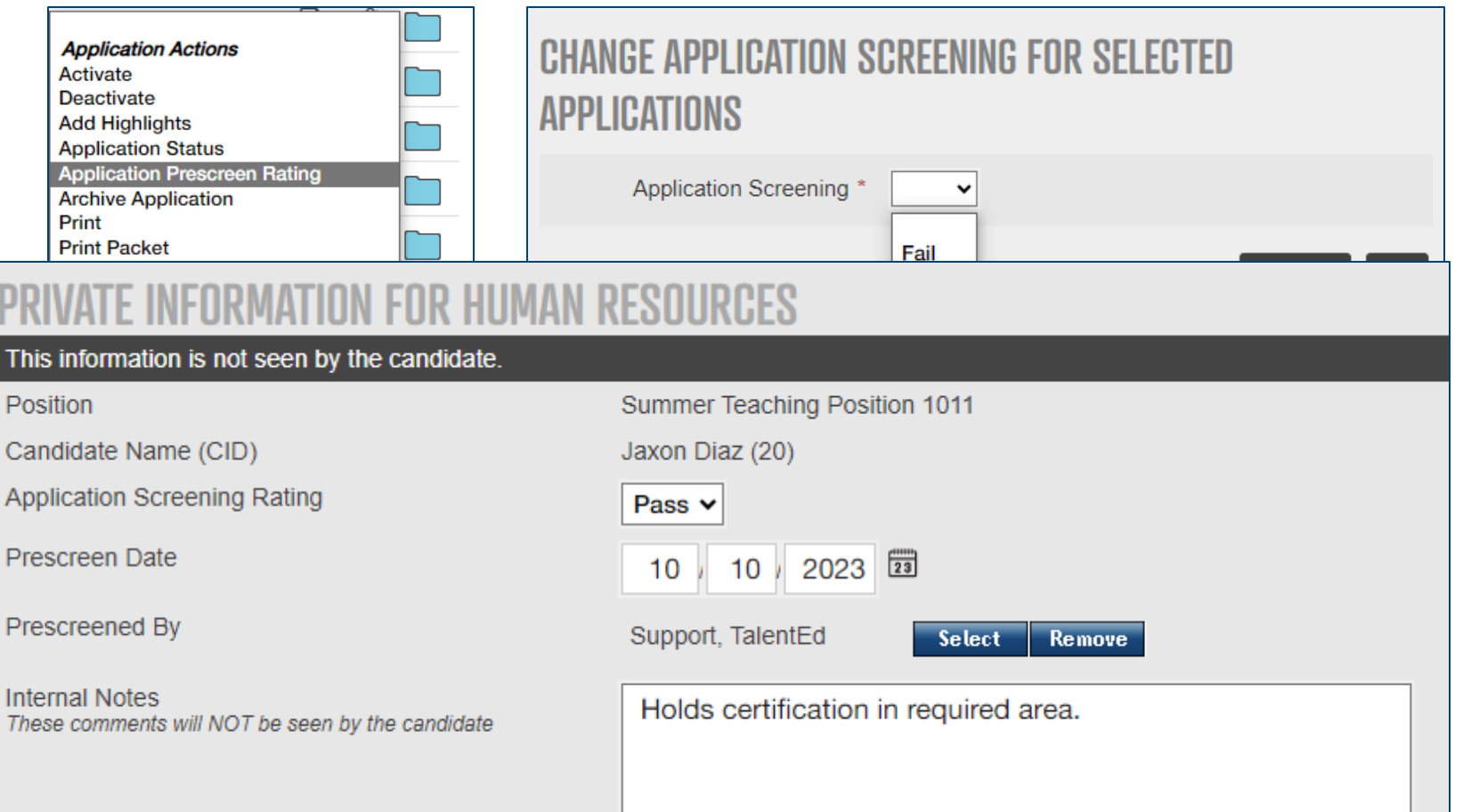

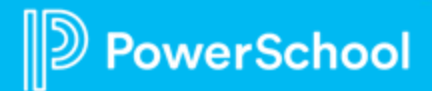

## **Viewing and Filtering with Prescreen Ratings**

- A combination of **Views** and **Filters**in the Application Manager can be used to easily view prescreen information
- User **Filters** can be used to control who can see applications, and when

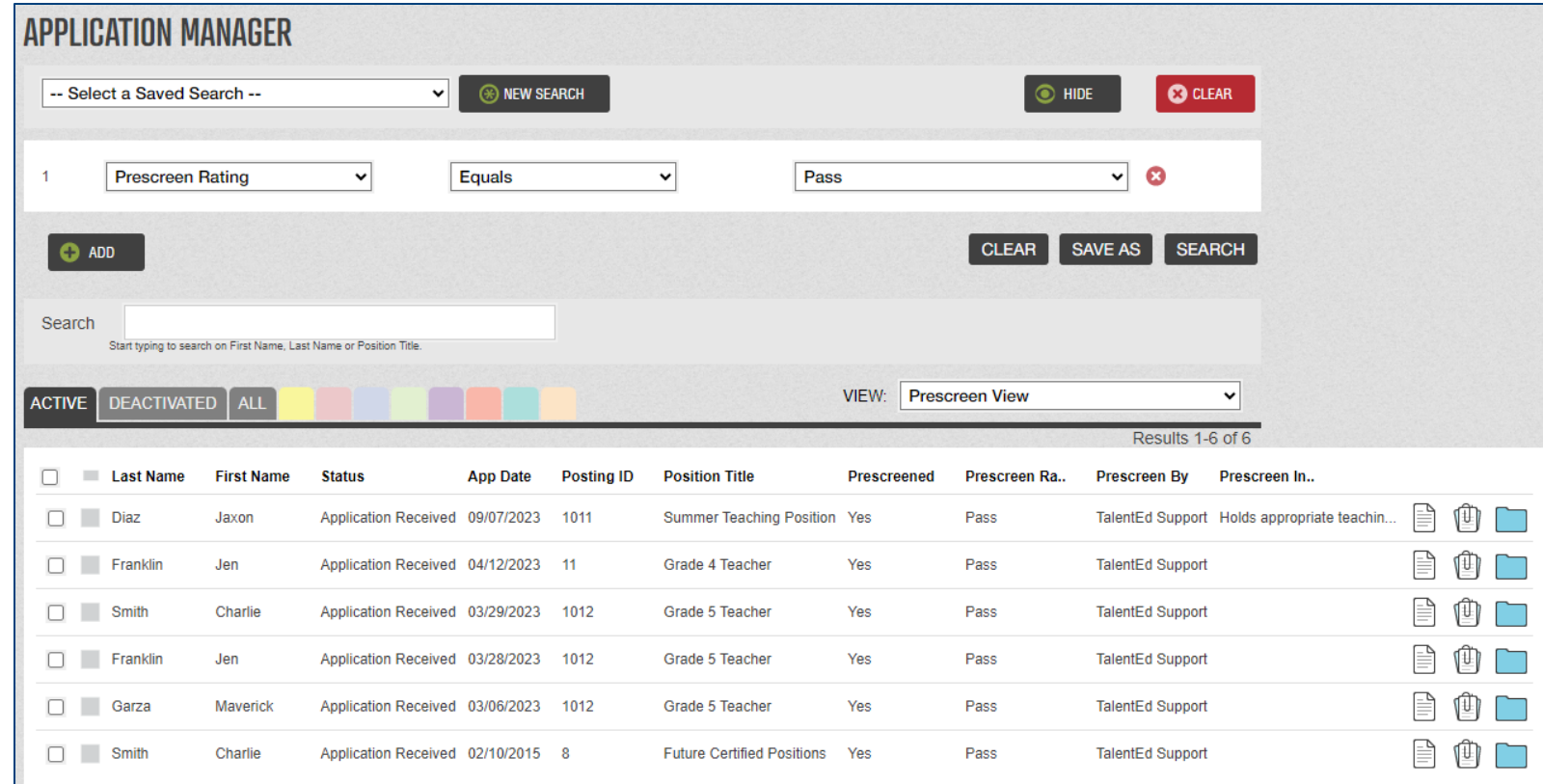

Watch our previous PowerUp for more information! "Analyzing & Building User & [Custom Filters"](https://help.powerschool.com/t5/PowerUp-Events/Unified-Talent-PowerUps-Tuesday-Session/ec-p/455020)

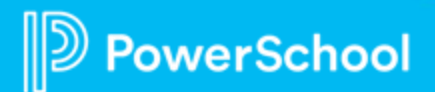

## **Uses for Prescreening**

- Clearing through internal processes
	- Application complete check
	- Credential check
- Initial Phone Screen
- Controlling Visibility
	- Ready to Interview
	- Pool Application to be shared according to interest

Other ideas from the group?

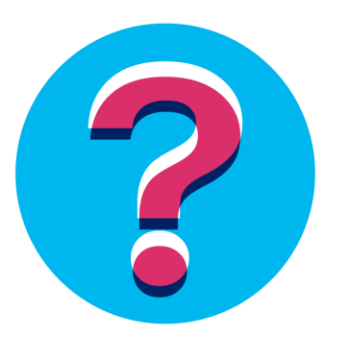

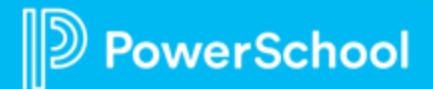

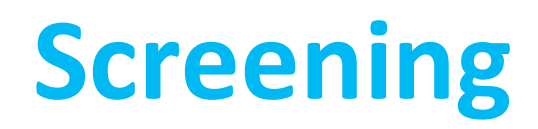

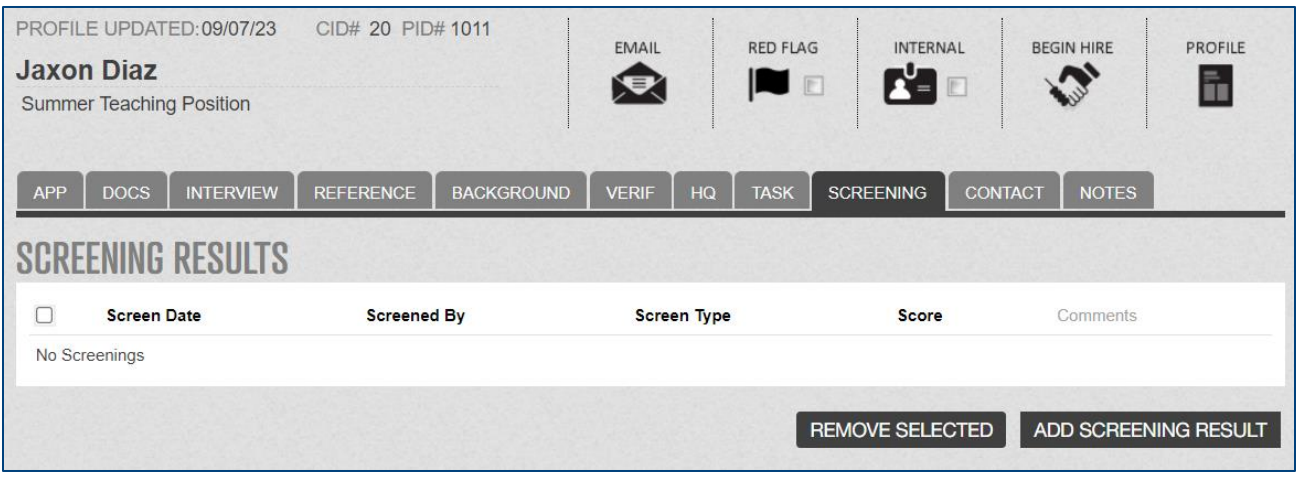

- Access the **Screening** tab in the Applicant's Folder
- **Screening Results** are located here, you may also have other integrated Screening tools

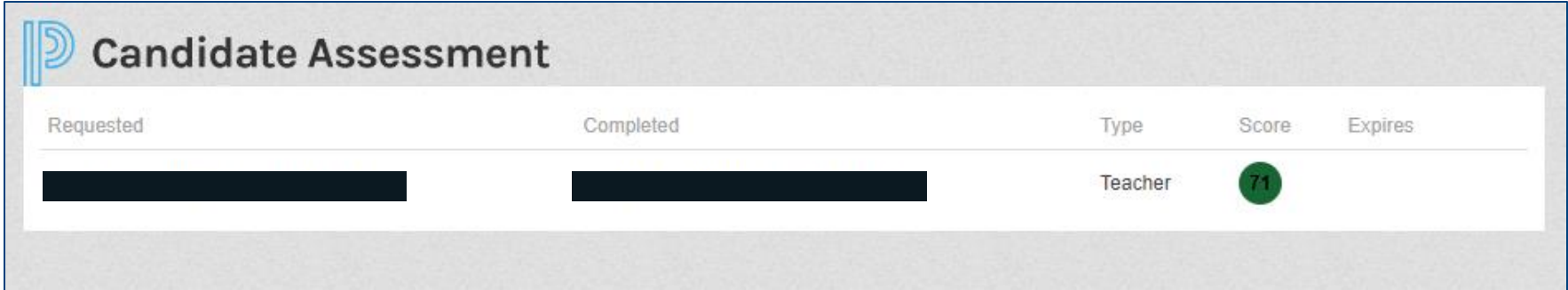

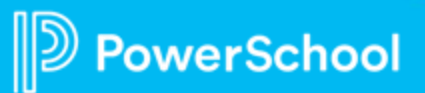

## **Setting up Screening Types & Scores**

- Different **Screening Types** can be added to meet various needs
- Each Screening Type can be assigned **Scores** with individual **Descriptions & Values**

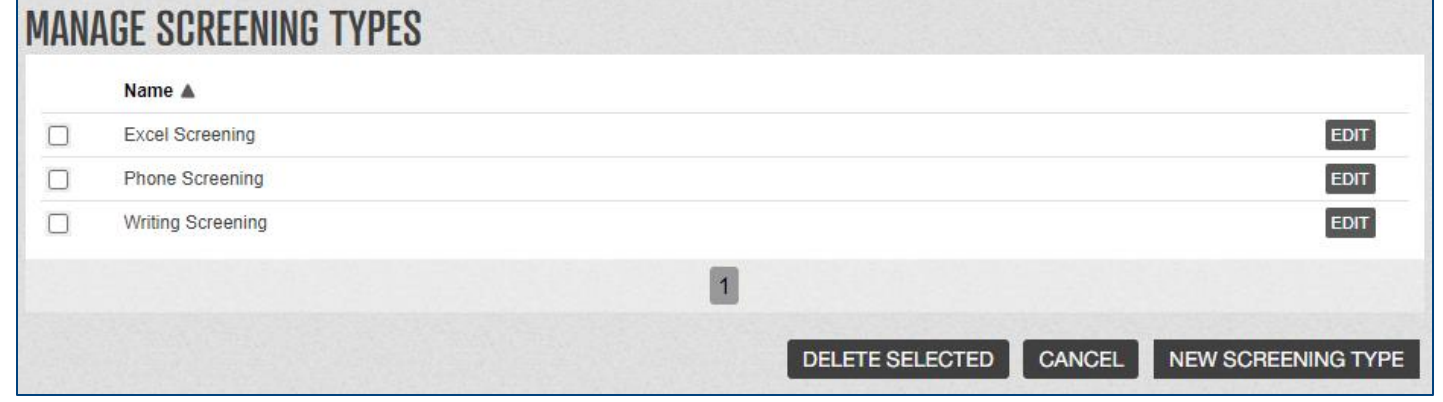

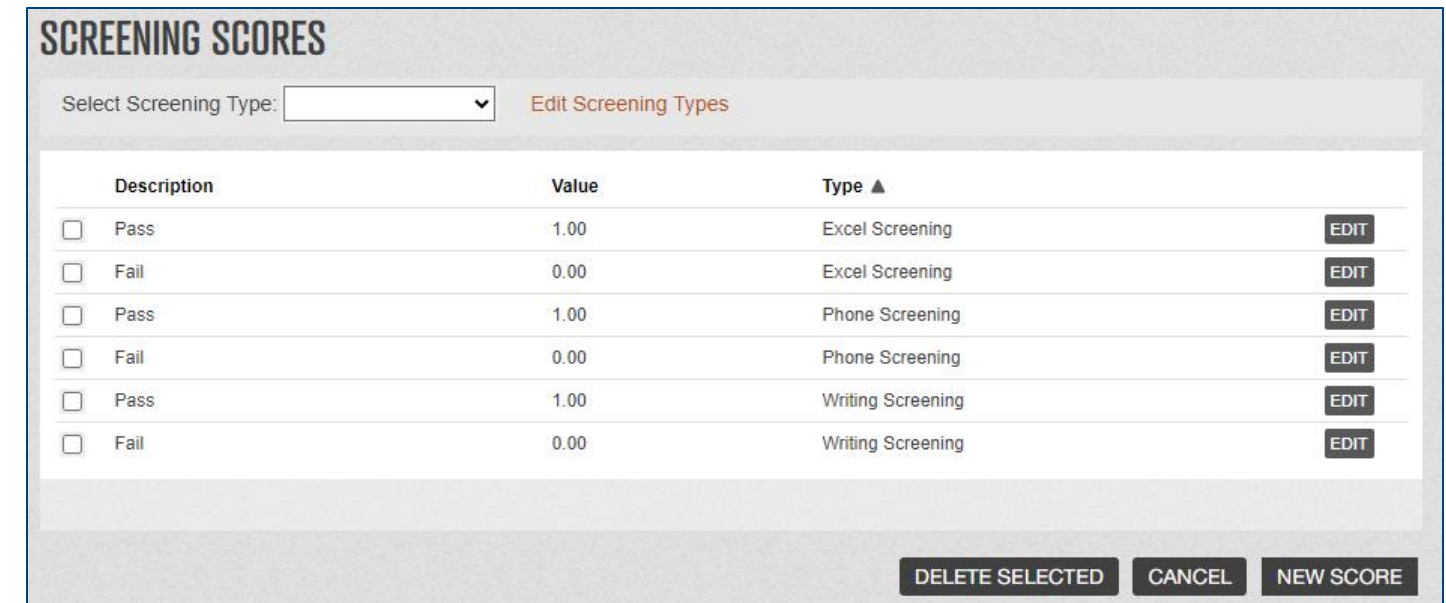

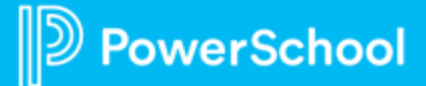

## **Screening Results**

- Screening Results are for **an Applicant**, not individual applications
- **Views** can be created to show screening information, but the same will display for all applications

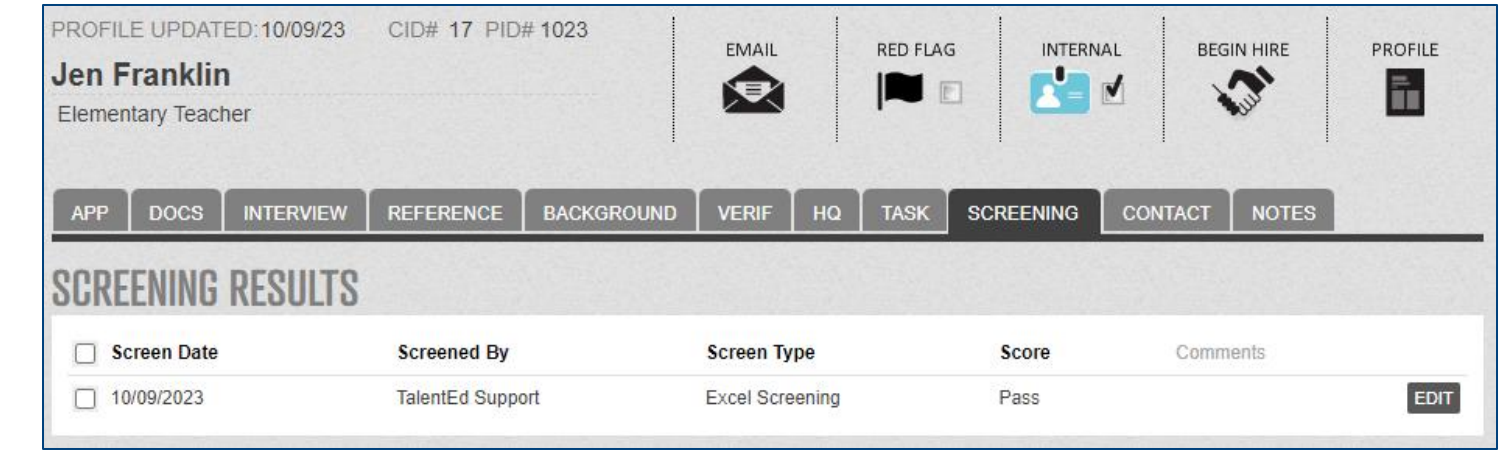

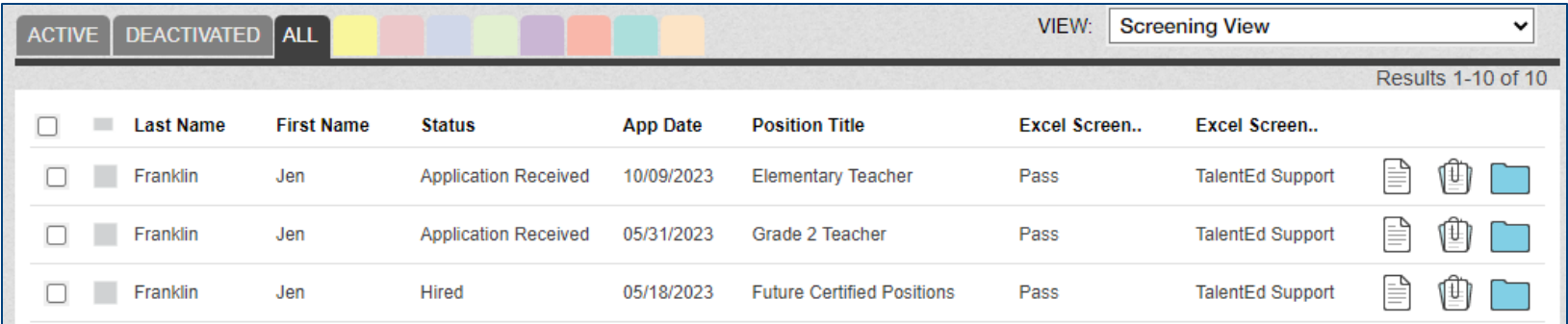

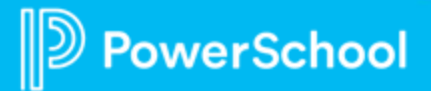

## **Uses for Screening**

- Clearing through internal processes
	- Application complete check
	- Credential check
- Additional screens with scores
	- Excel
	- Phone
	- Written

Other ideas from the group?

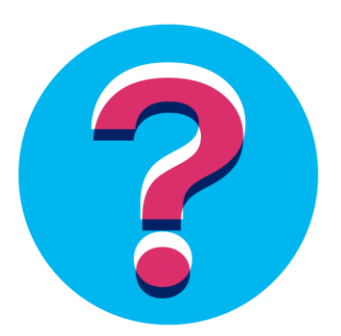

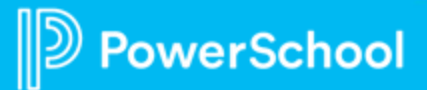

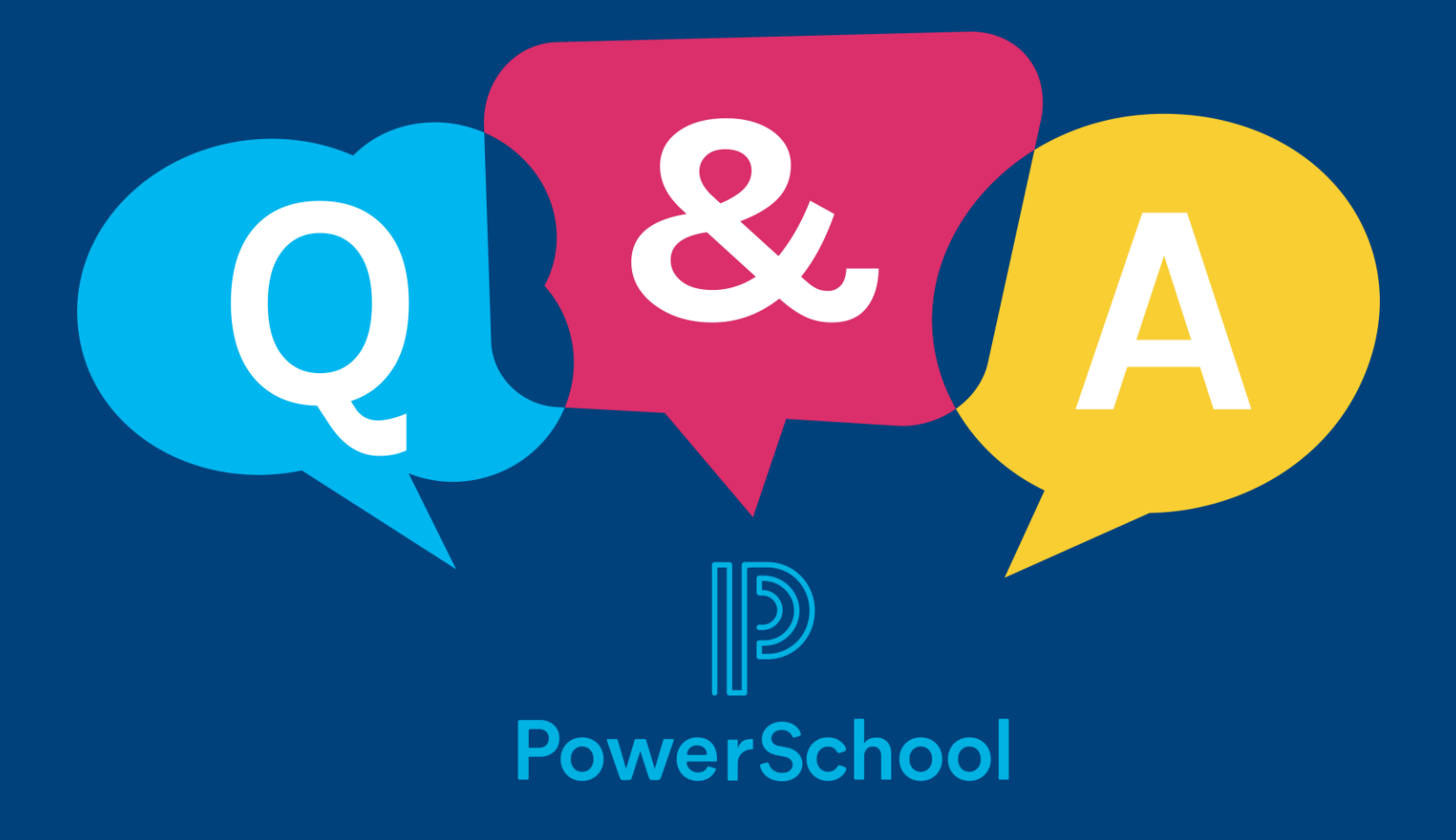

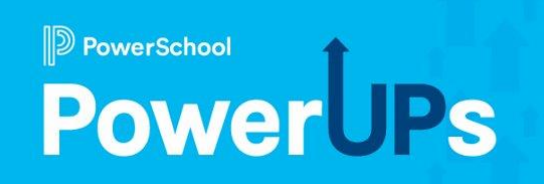

# **Perform**

Creating Comprehensive Processes – Utilizing Perform to House Evaluation Documents & Resources

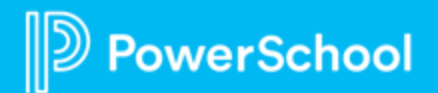

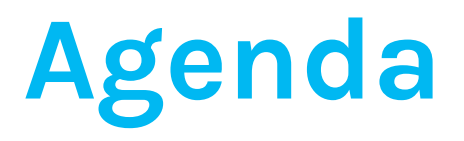

**Why?**  $\sqrt{1}$ 

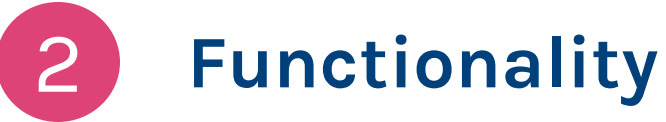

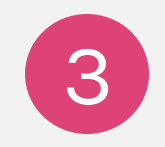

**Steps to Implement**

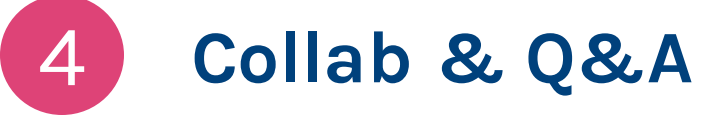

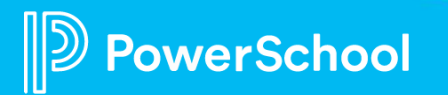

## **Why build a resource repository in Perform?**

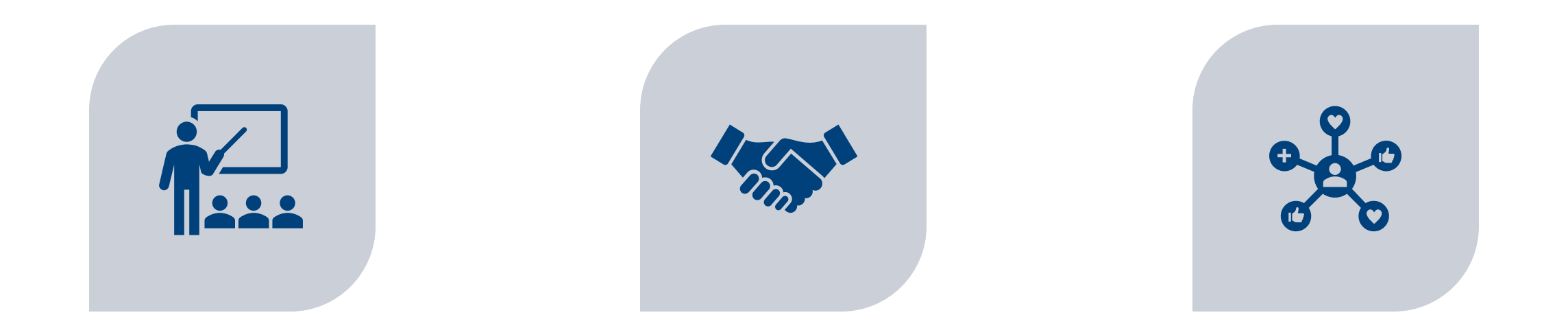

CONSISTENCY – EVALUATORS AND STAFF HAVE CONSTANT ACCESS TO EVALUATION RESOURCES THAT ALIGN WITH DISTRICT EVALUATIONS

CONFIDENCE – CAN ASSIST IN BUILDING TRUST AND CONFIDENCE IN THE EVALUATION MODEL THROUGH TRANSPARENCY

EFFORTLESS – QUICK AND EASY ACCESS TO NECESSARY RESOURCES WHEN IN THE SYSTEM

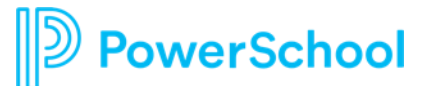

## **Functionality**

- Live as it's own form within the process
- Link into current forms already being utilized
- Can have workflow signature of receipt
- Resources for administrators to utilize right from the evaluation form
- Resources for employees to access from their folder

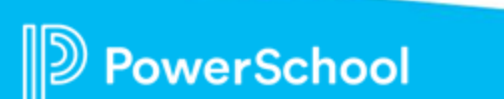

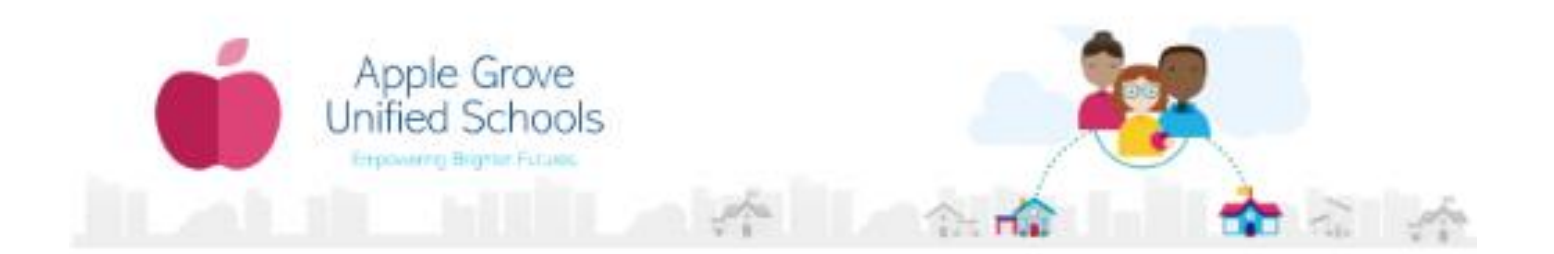

To utilize the resources, click on the links below. Click on "File - Make a Copy" of any documents you may need.

Curtaci the Performance Management Office with any questional

The documentation below is intended for evaluators ordy.

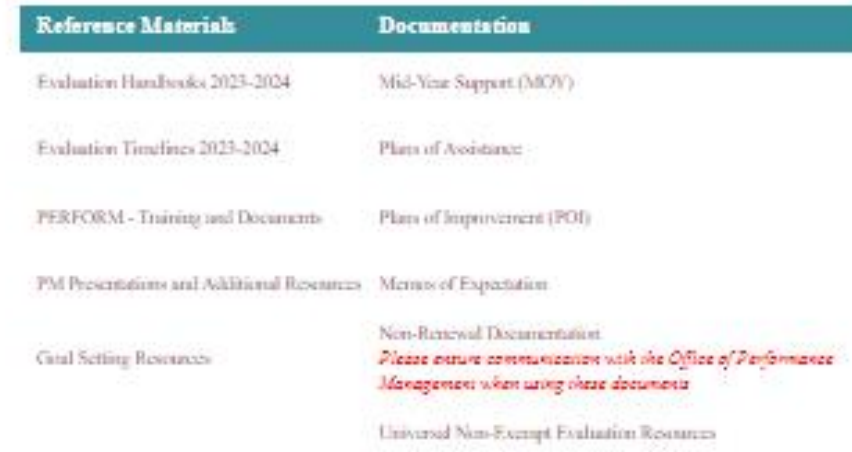

Performance Management Office Contact Information 2021-2024

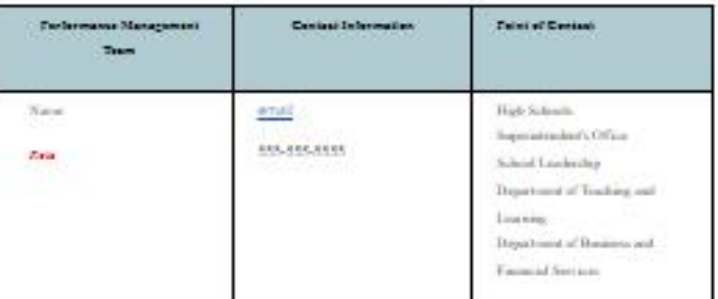

## **Functionality**

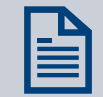

Utilizes HTML to link into the doc

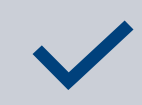

Paragraph question types allows you to place the HTML in without an actual question

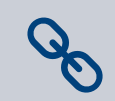

You can link resources, emails, and photographs

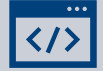

Not familiar with HTML?

There is a multitude of free html resources online Pro tip: Sometimes it's easier to build it in google or word and then paste it into the html editor

## **Steps to Implement**

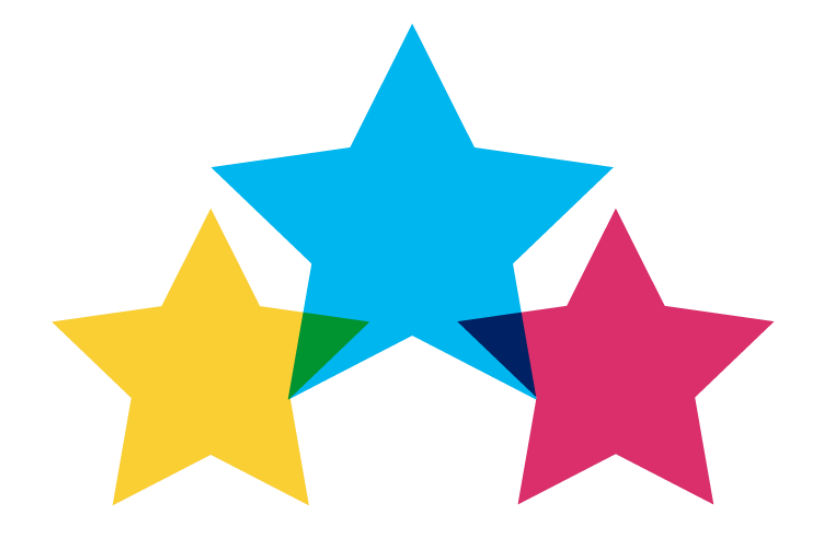

Let's Dive In

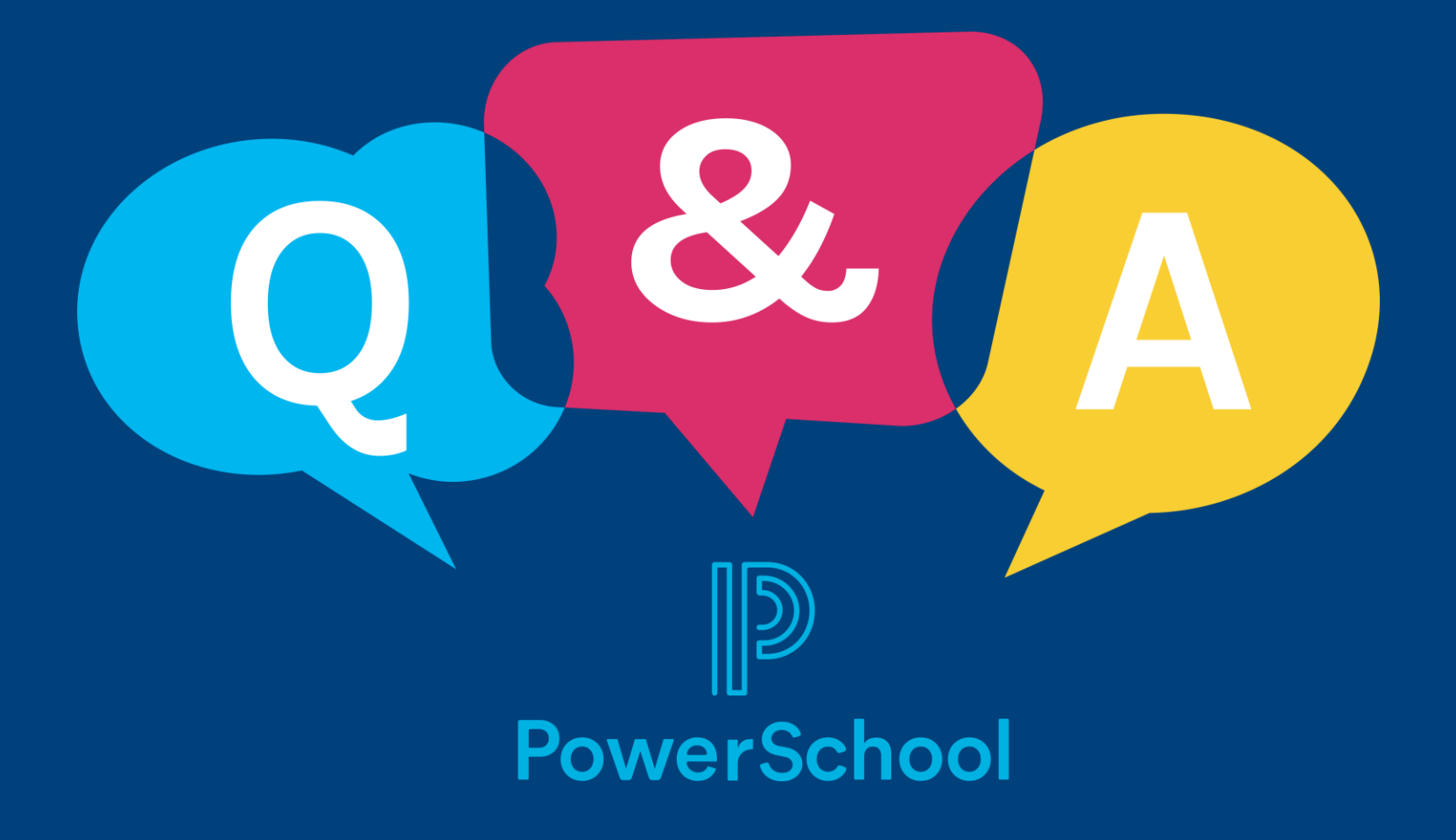

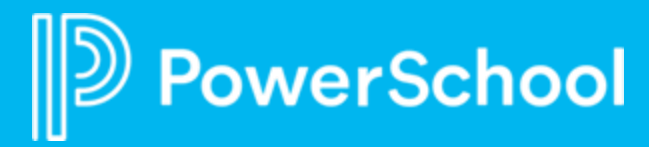

# **Professional Learning**

Using Survey Data to Increase Effective Professional Development

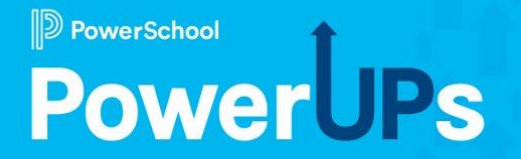

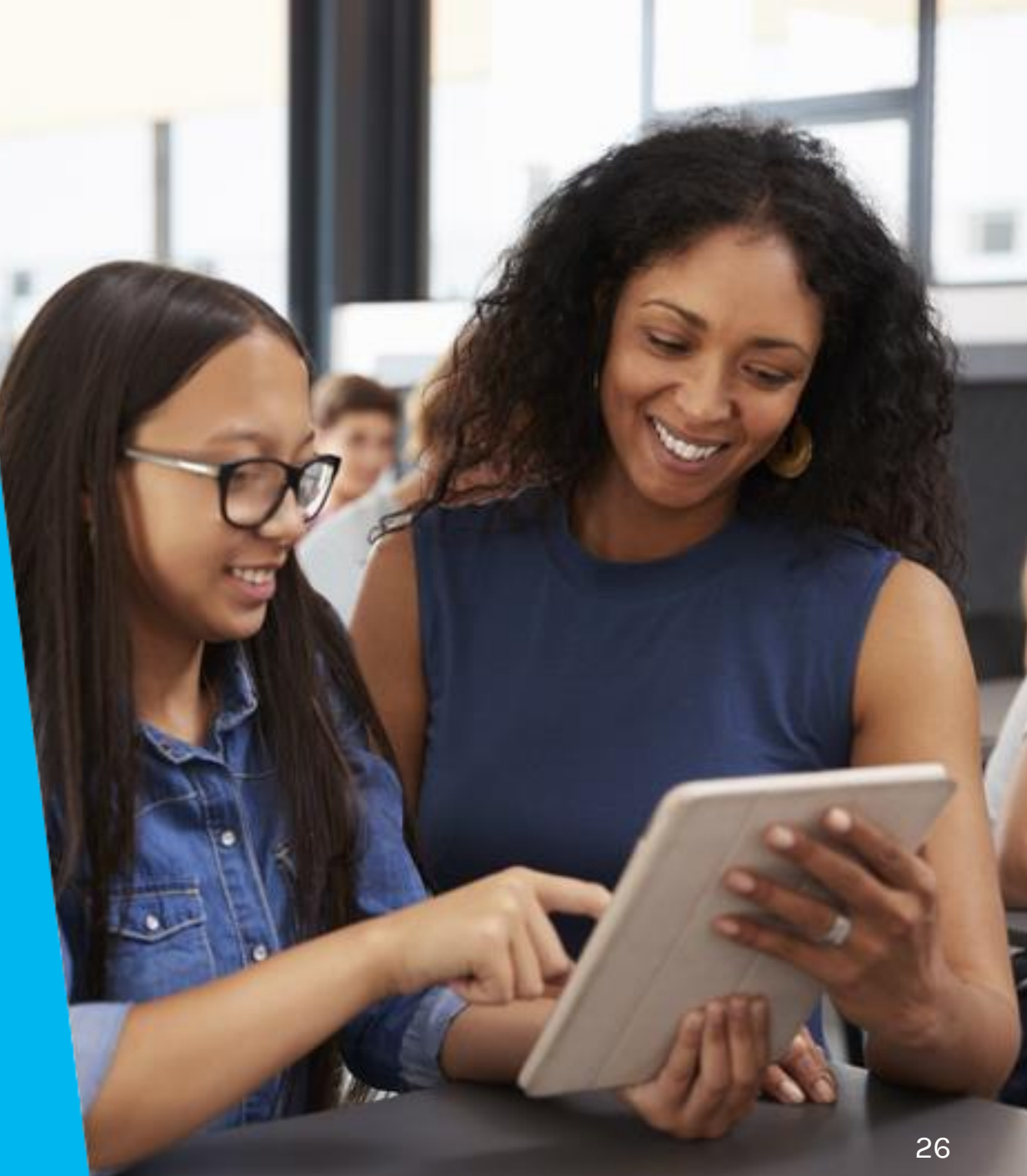

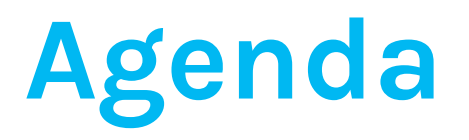

### **Why Use Data to Help Plan Professional Development**

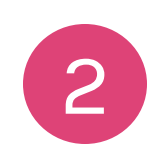

1

3

- **Surveys in Professional Learning (Legacy)**
- **Surveys in Professional Learning**

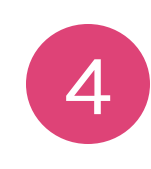

5

**Ad Hoc Reporting and Course Dashboard**

### **Best Practices**

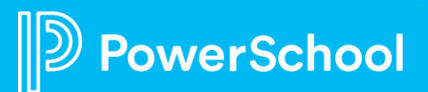

## **Why Use Data to Help Plan Professional Development**

- **Identify teacher needs/wants**
- **Gaging participant satisfaction**
- **Identifying areas of growth**
- **Guides informed decisions**
- **Fosters a positive environment, increased morale**
- **Increases participation and attendance**
- **Possible increase in retention**

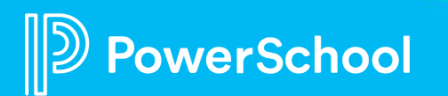

## **Let's Take a Look (Legacy)**

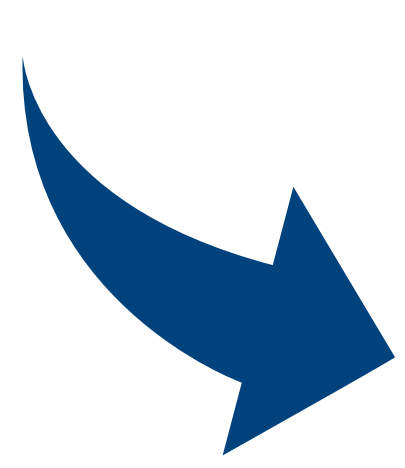

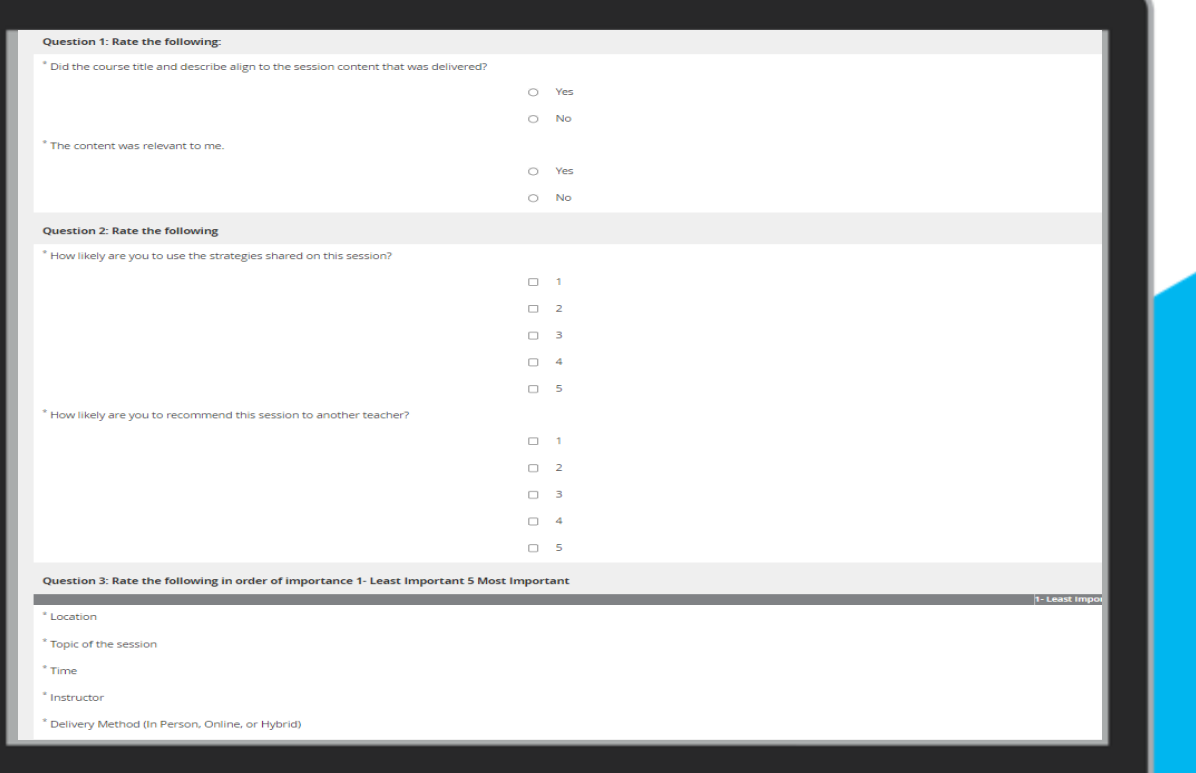

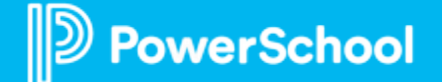

### **Survey Data: Quantitative**

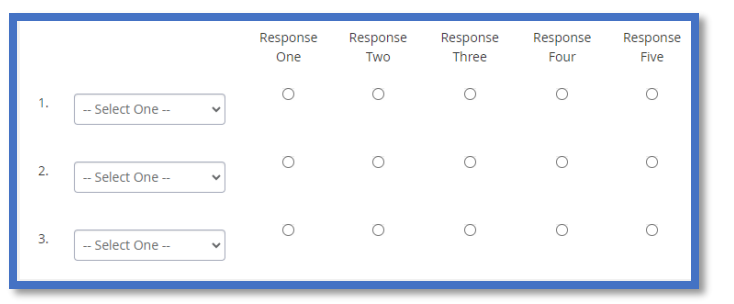

**Drop Down, Multiple Response Multiple Response**

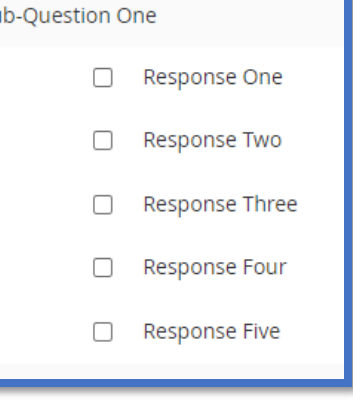

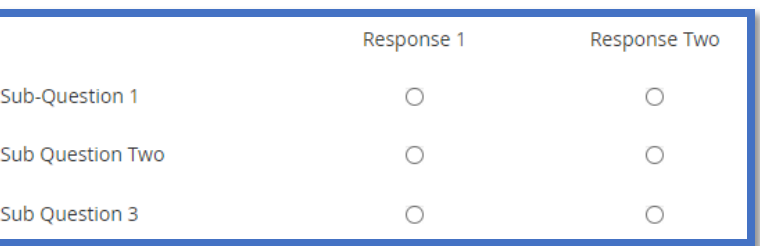

### **Sub Question Multiple Response**

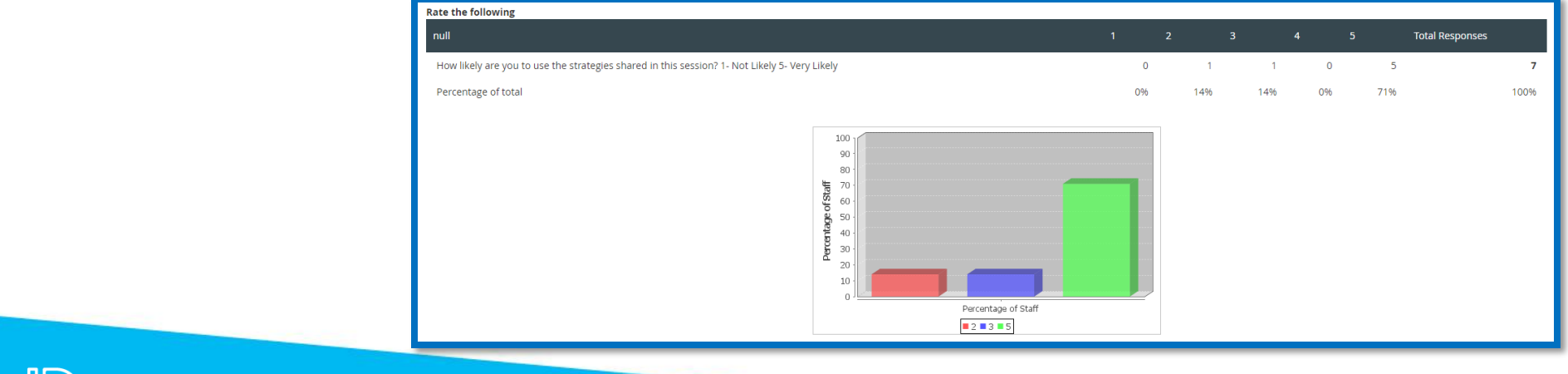

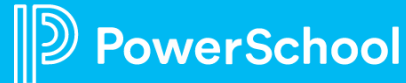

## **Survey Data: Quantitative**

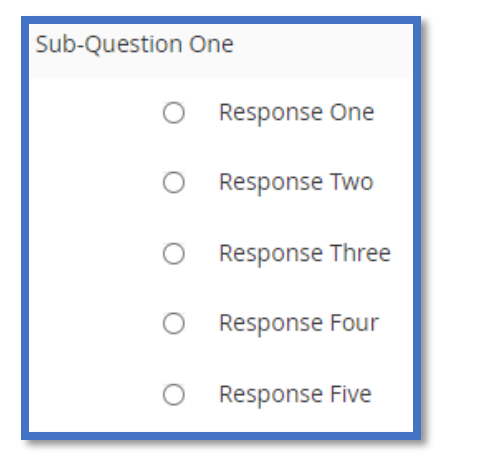

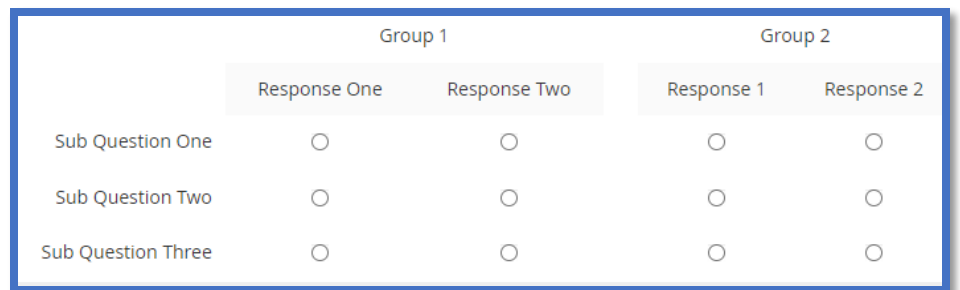

### **Sub Question Multiple Response**

### **One Response**

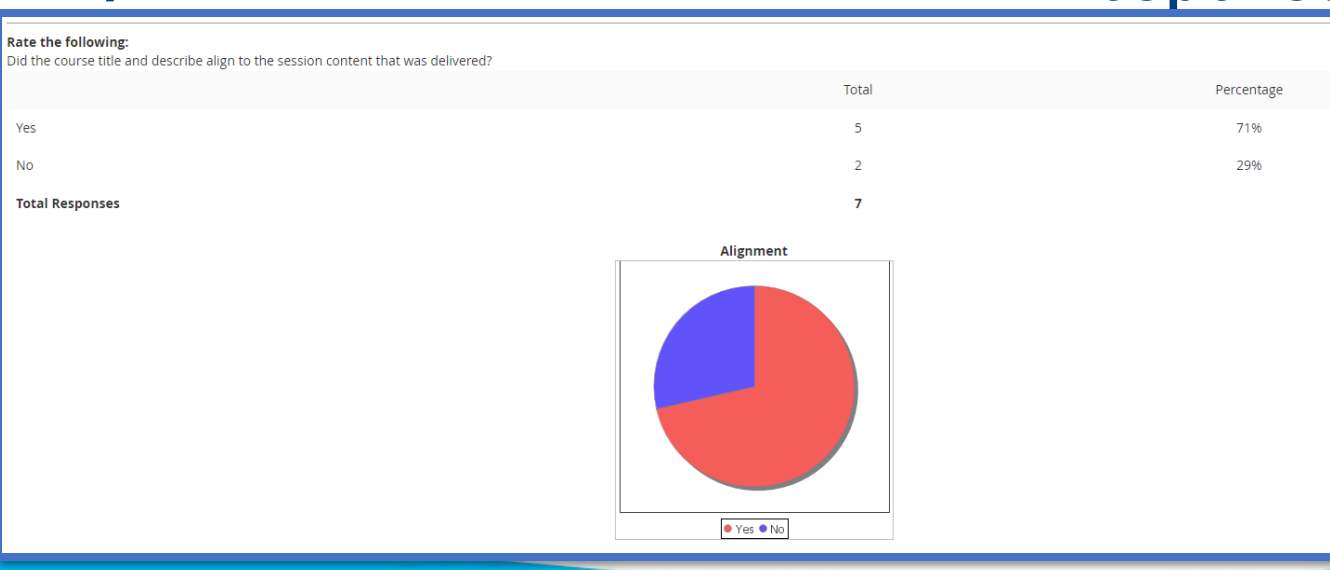

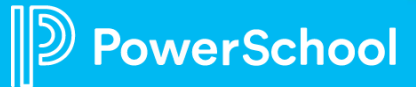

### **Survey Data: Qualitative**

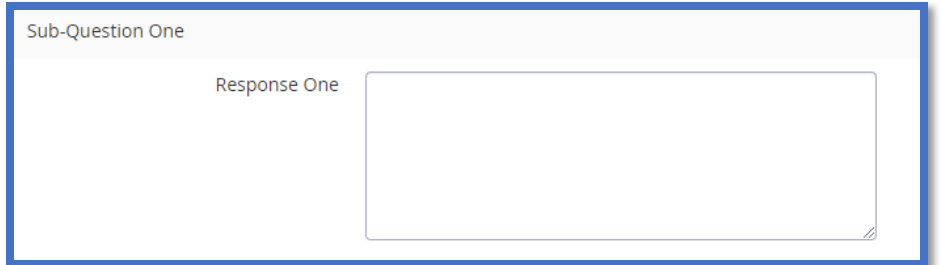

**Free Text, Large Field**

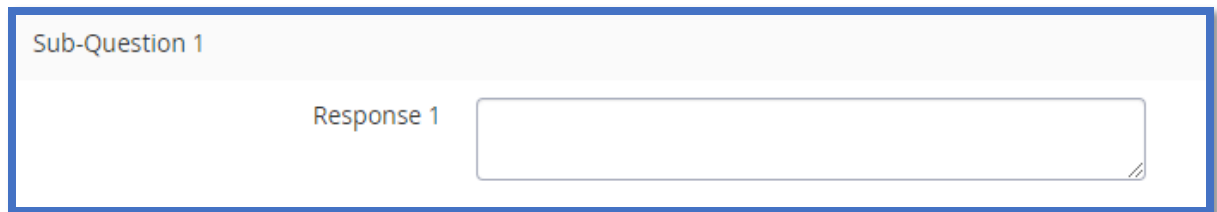

**Free Text, Medium Field**

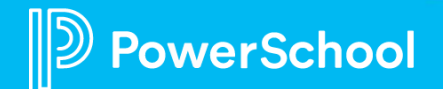

## **Let's Take a Look (Professional Learning)**

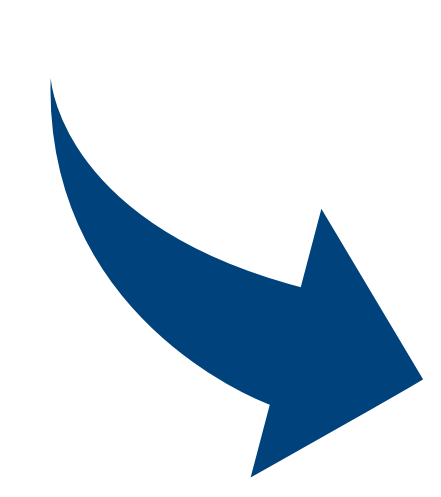

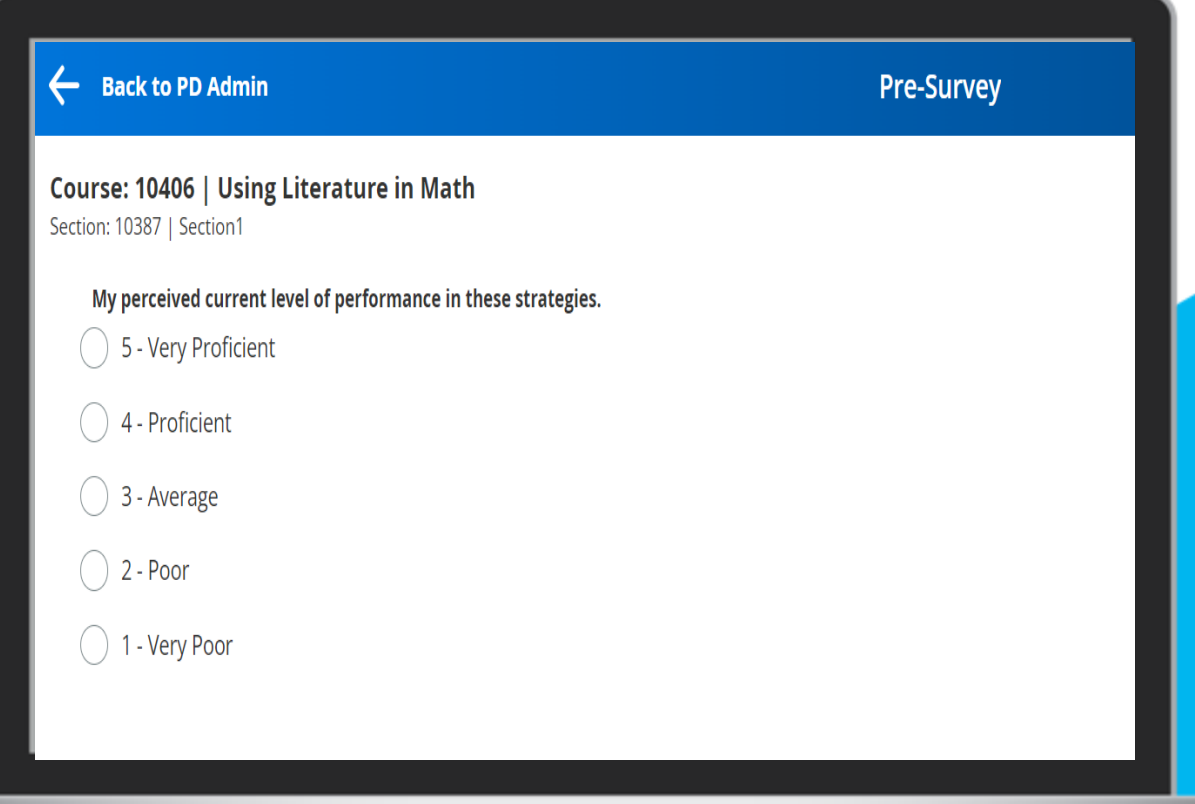

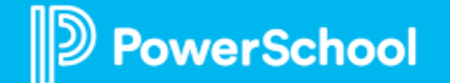

### **Survey Data: Quantitative**

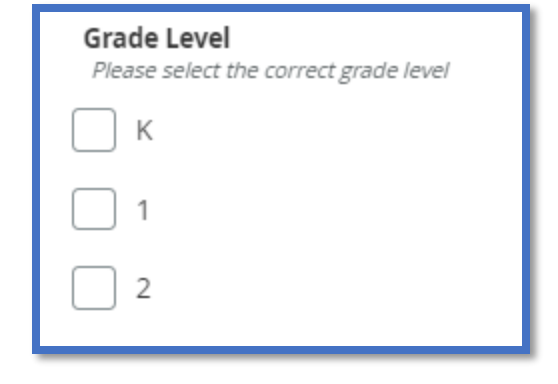

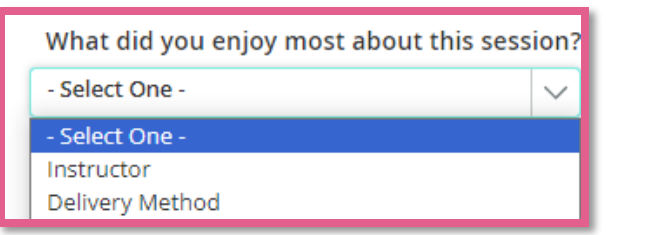

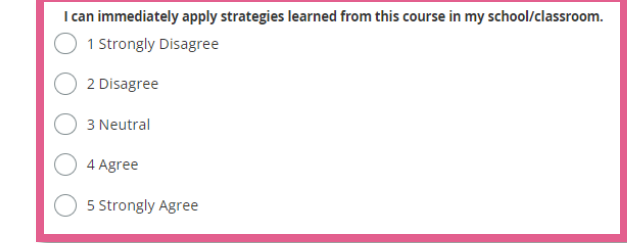

### **Checkboxes**

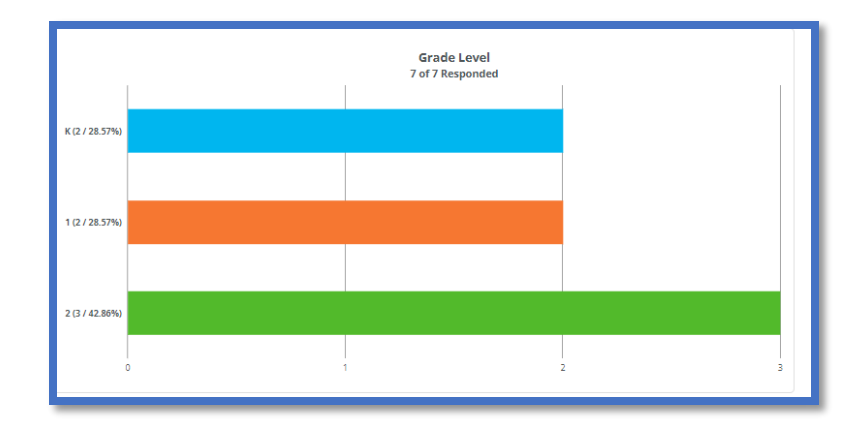

### **Drop Down Radio Buttons**

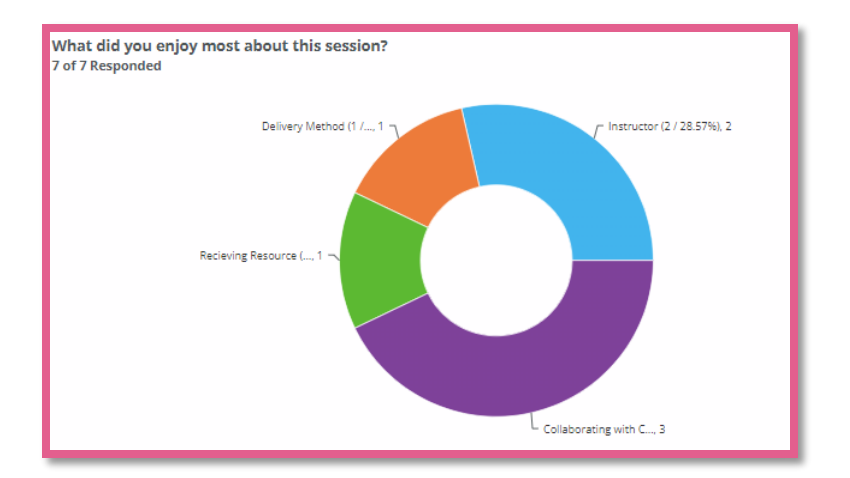

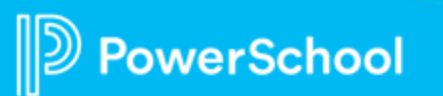

### **Survey Data: Quantitative**

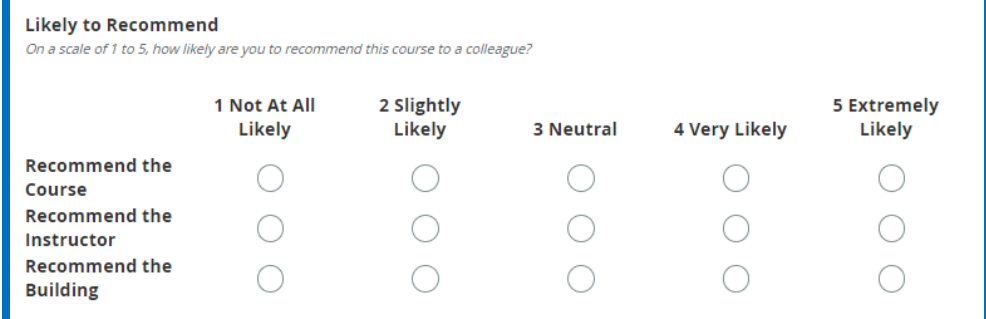

### **Rating Scale**

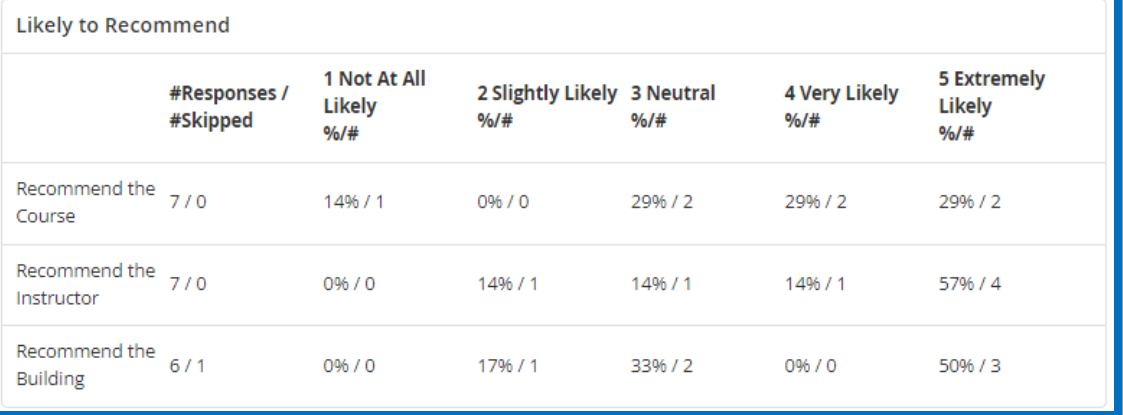

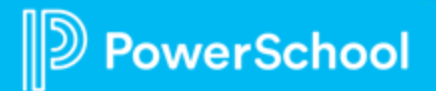

### **Survey Data: Qualitative**

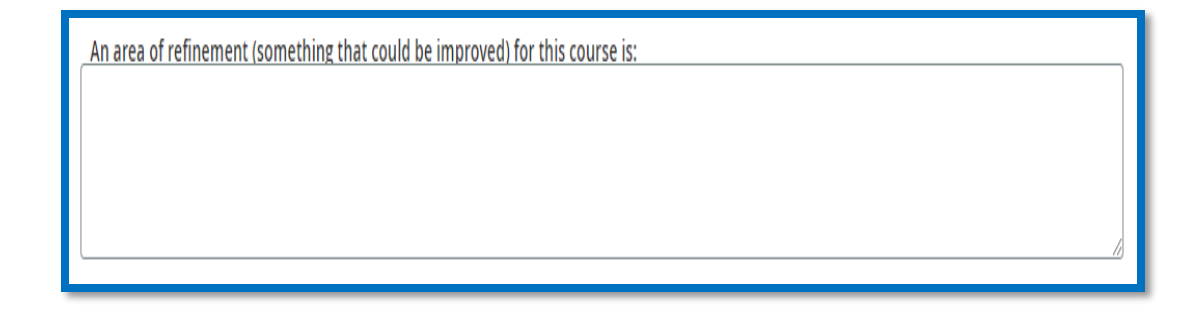

### **Text Area**

An area of refinement (something that could be improved) for this

course is:

Email resources to participants after the session is over.

### Application

Explain how you plan to implement strategies and techniques from this session.

### **Text Field**

### Application

Explain how you plan to implement strategies and techniques from this

session.

Small group instruction

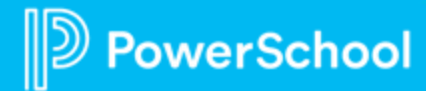

## **Ad Hoc Reporting and Course Dashboard**

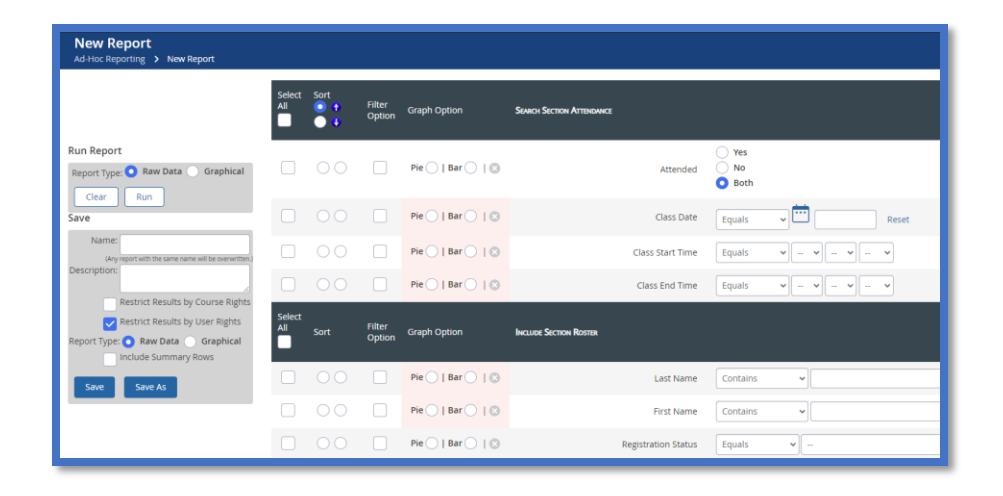

Area on which to Report Attendance and Re-Sections with the following Instructors: PowerSchool Administrator **Attendance and Registration Class Size Statistics Attendance Statistics**  $30 - 30$ <br>  $30 - 30$ <br>  $30 - 30$ <br>  $30 - 30$ tended Al · Attended No Avg Class Size **M** Max Class Size **M** Min Class Size **Registration Status** Completed **BRegistered B Walt List** 

### **Ad Hoc Reporting Course Dashboard**

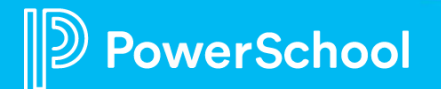

This document is considered PowerSchool Private and hence confidential. It should not be copied, distributed, or reproduced in whole or in part, or passed to any third-party without PowerSchool written consent.

### **Best Practices**

- **Decide the goal of the survey before creating it**
- **Decide what information is needed to achieve the goal**
- **Use a variety of question types to keep participants engaged**
- **Remember who the target audience is (question relevancy)**
- **Review and reflect on data often**
- **Make adjustments to surveys and/or professional development often**
- **Remember, it's a process!**

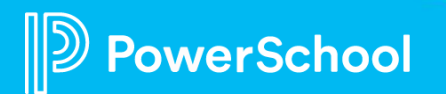

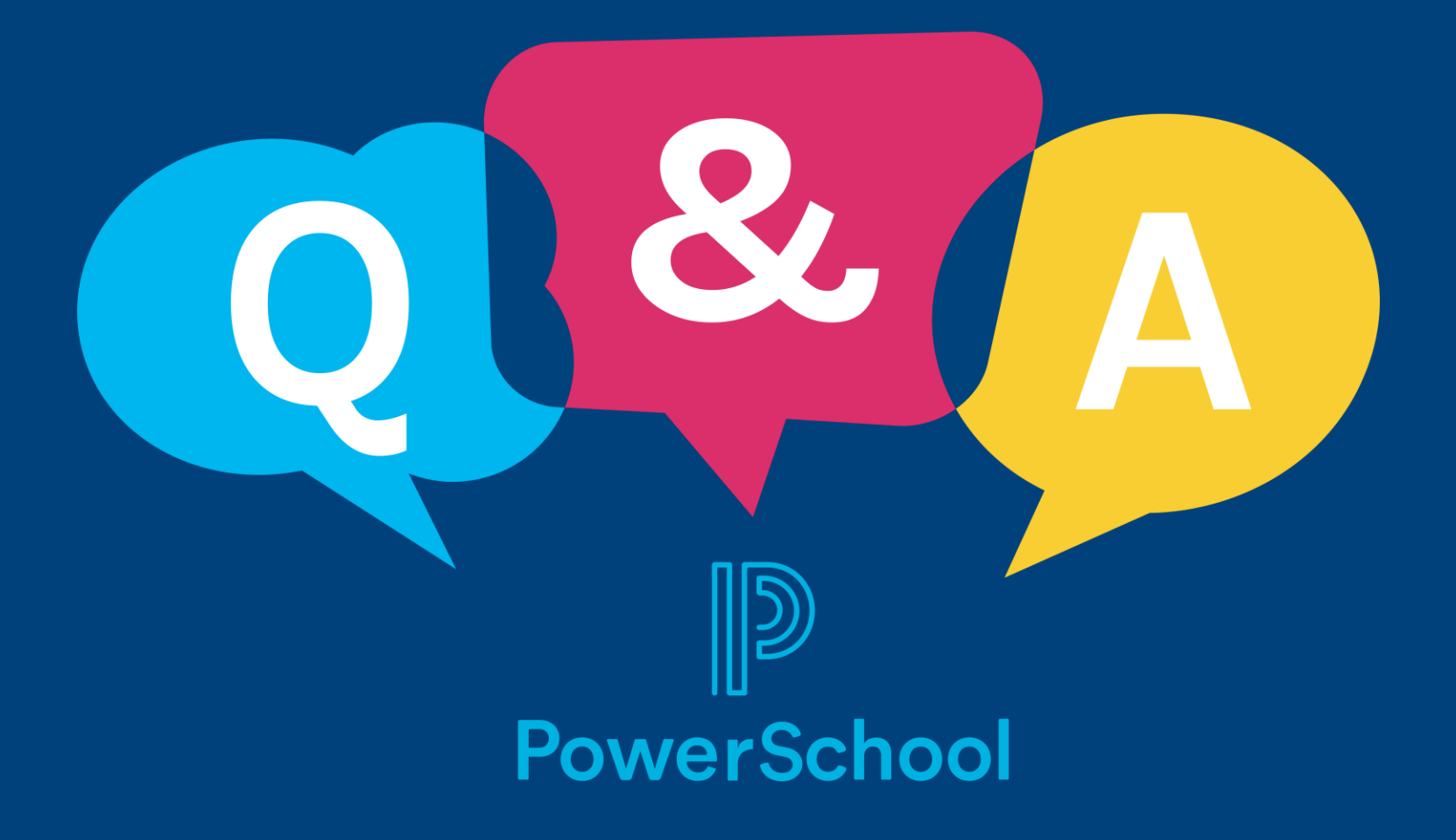

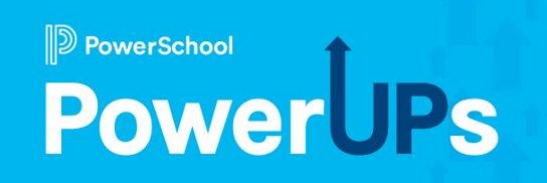

# **SmartFind Express**

### Using SmartFind Express to Improve Daily Substitute Fill Rates

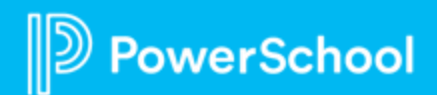

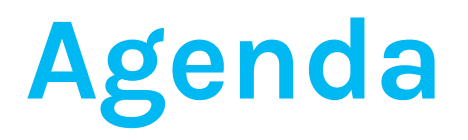

## **What are your current substitute callout practices?**

### **Updated Administrative Homepage and Reporting** 2

## **Text Message Job Offers**

**Priority Lists**

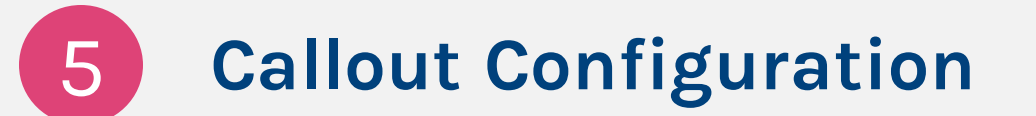

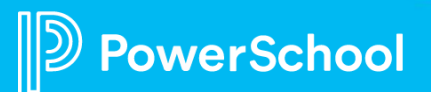

4

3

1

### **What are your current substitute callout practices?**

- Who enters the absence?
- How far in advance?
- How do you manage cancelations?
- Who are you substitutes?
- How are they contacted?
- How do you handle hard to fill positions?
- How do you handle unfilled positions?

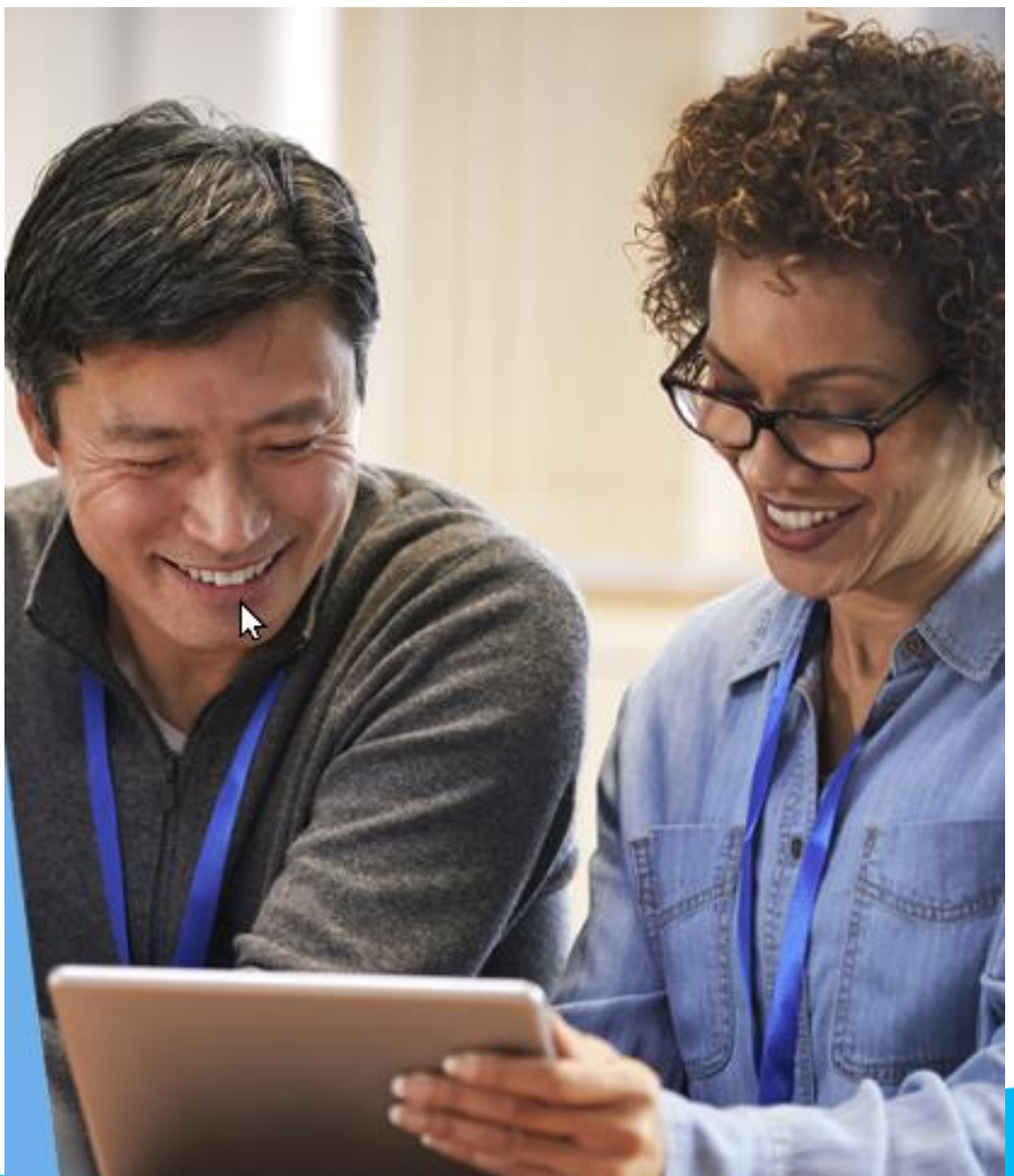

# **Using the Updated Admin Dashboard**

- Admins can quickly identify actions to take – jobs not filled
- Drill downs to jobs inquiry page for quick access to details
- Employee search saves time getting to staff profiles

werSchool

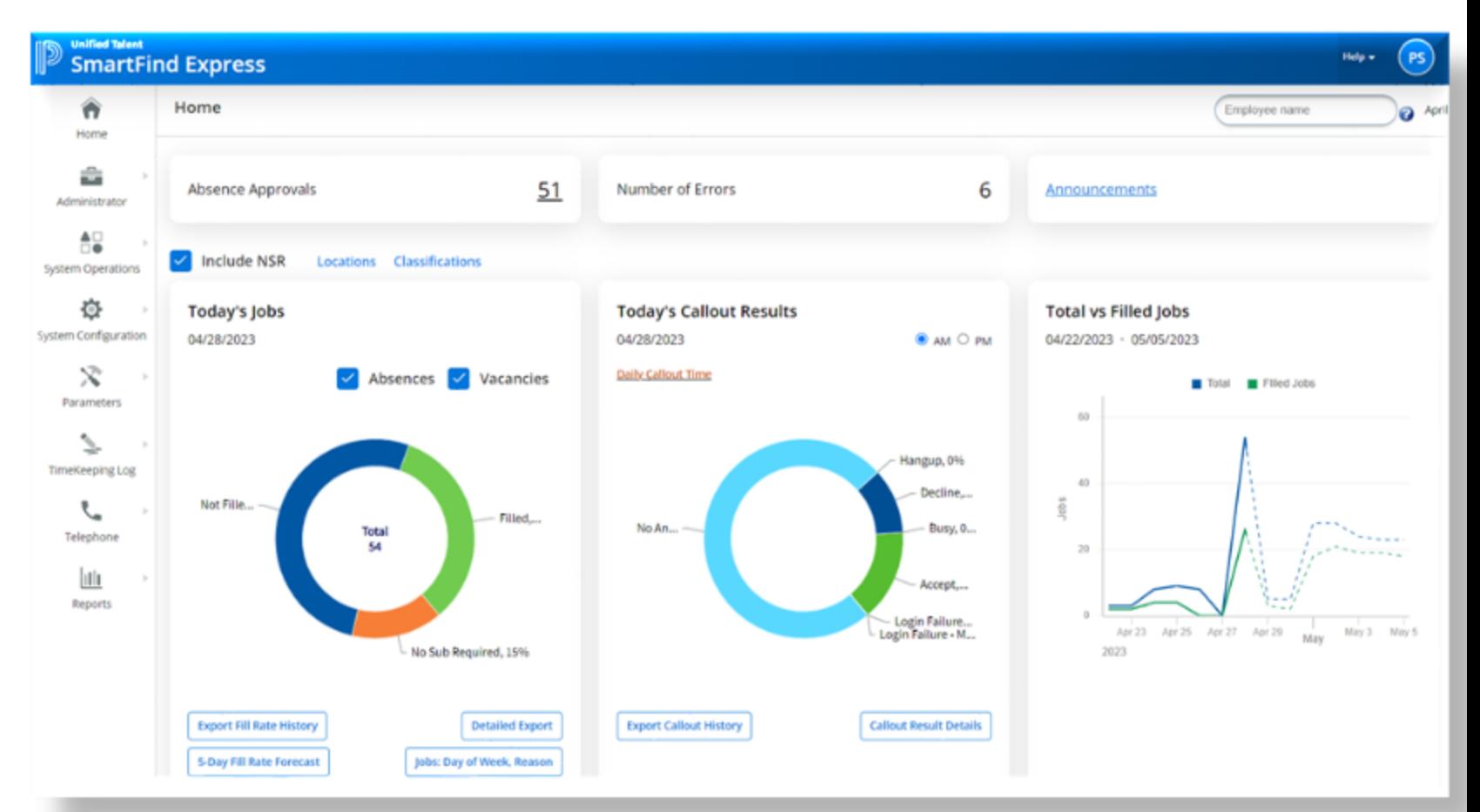

# **Using Reporting enhancements**

- Visibility into fill rate trends across locations
- Detailed insights into jobs not filled
- Improved reporting
	- Date ranges

werSchool

- Filters (locations, employee type)
- Jobs' view for better visibility and quick actions on unfilled job

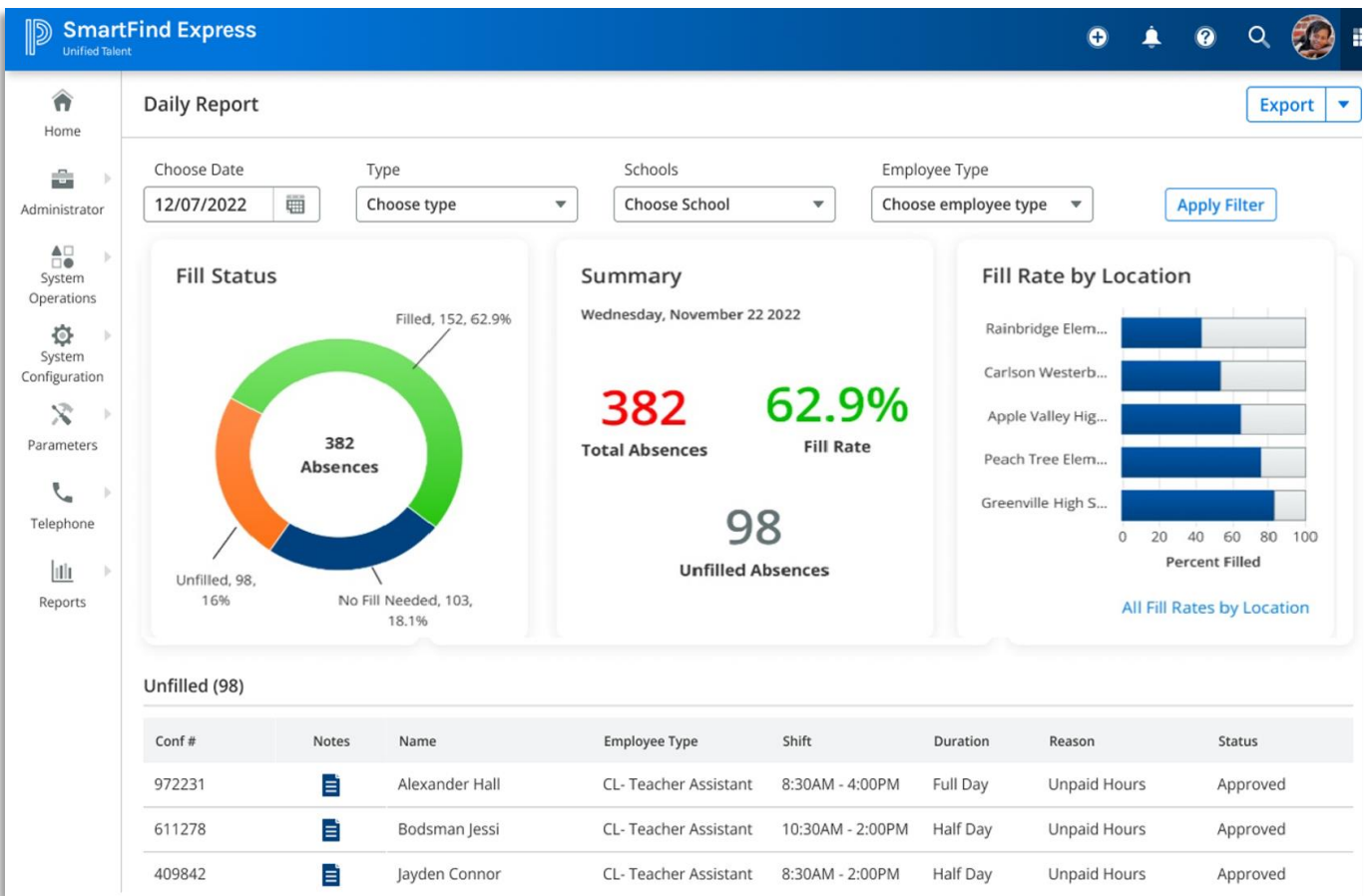

## **Text Message Job Offers**

- 95% of telephone offers are unanswered
- Once enabled, substitute teacher 'opt in' to receive job offers via text
- SFE stores record of all incoming and outgoing communications
- Substitute are contacted in same order a call outs
- Phone callouts continue for substitutes who do not opt in for text message job offers

verSchool

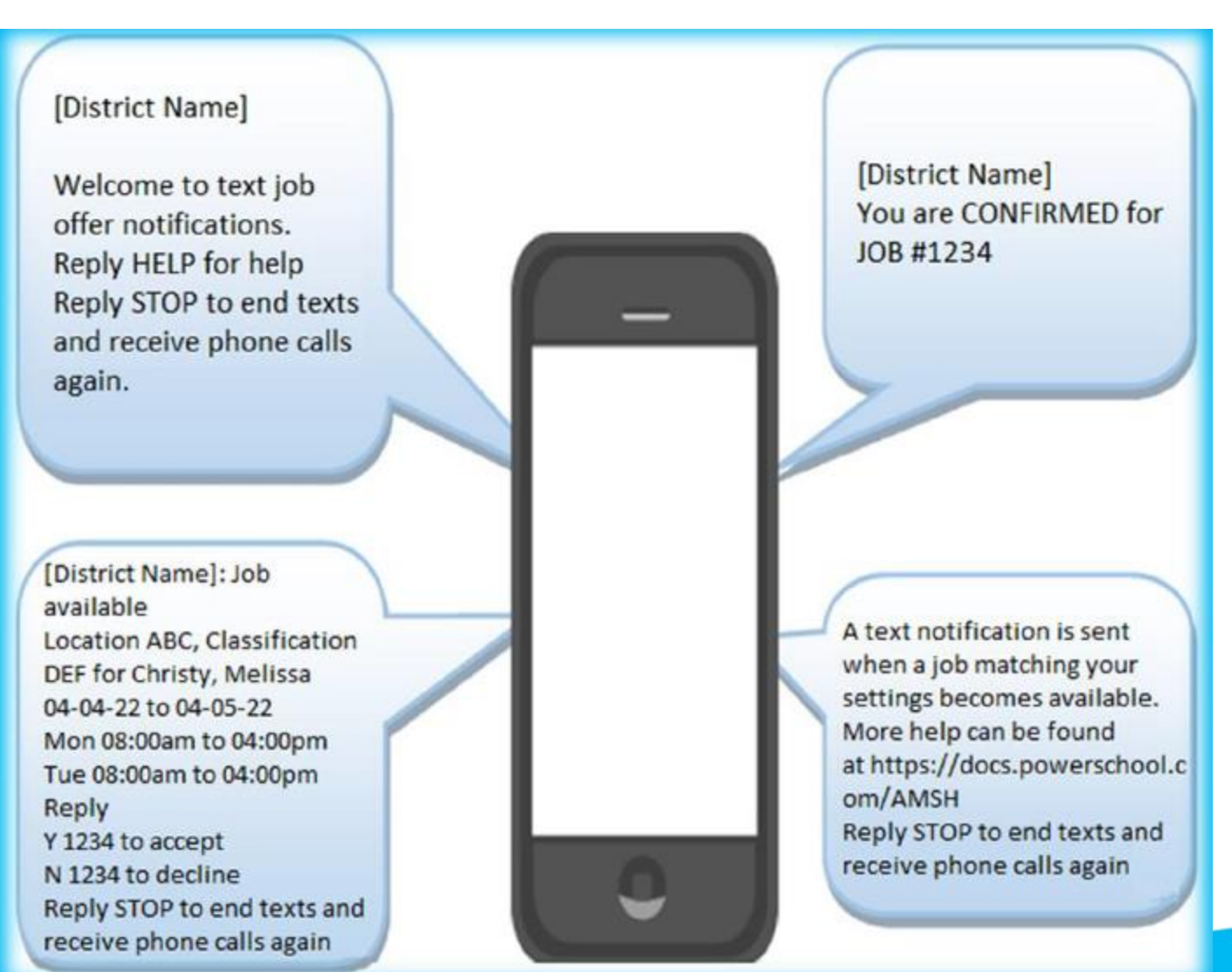

# **Priority Lists**

- Various types
	- Preferred
	- Active Do Not Use
	- Inactive Do Not Use
- Tiered system to place subs in priority calling levels
- Allows for most reliable substitutes to be called first
- Multiple priority list supported in the platform
- Employees can indicate up to five preferred subs

### **Unified Talent SmartFind Express**

Delete | Make Inactive

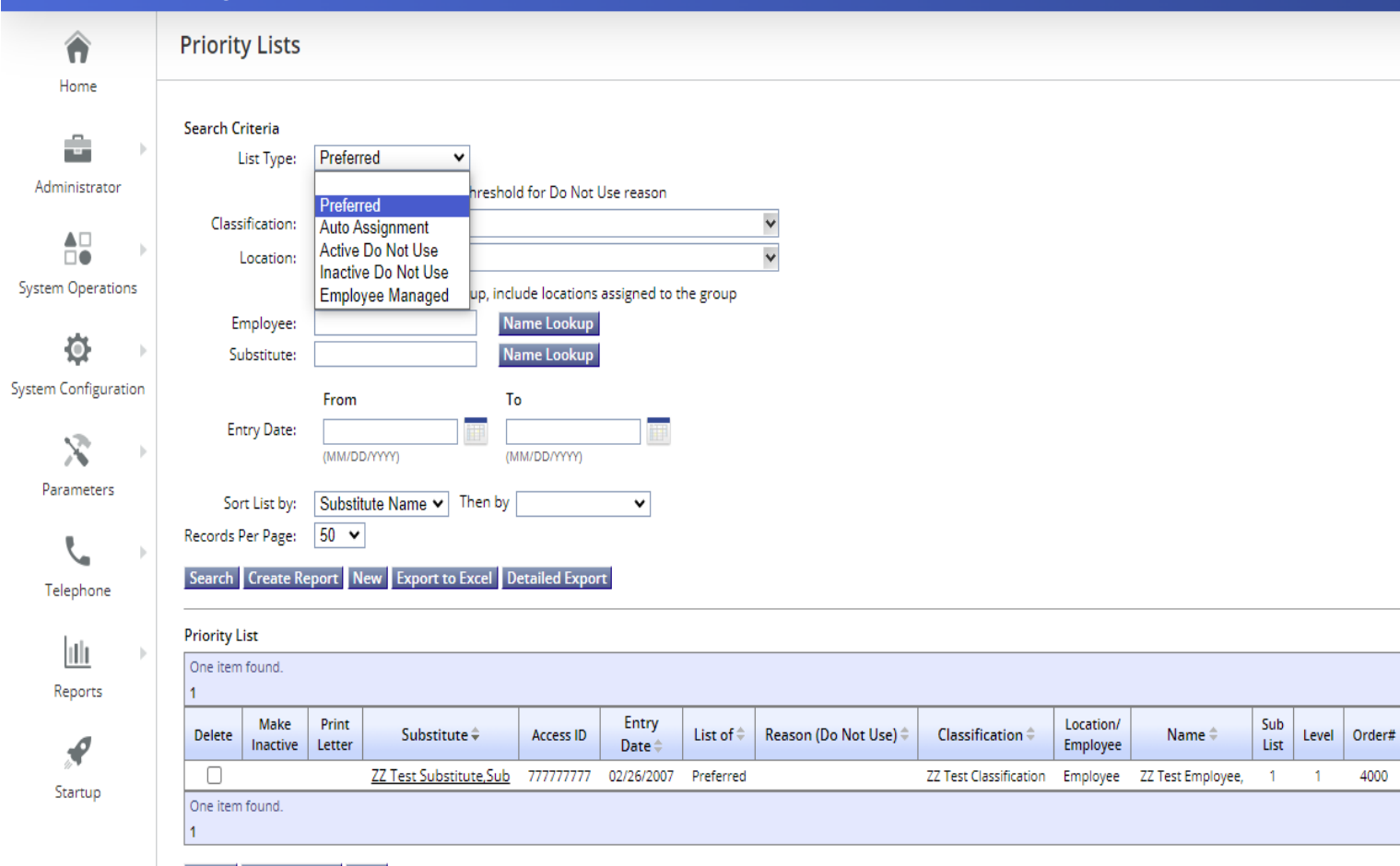

## **Callout Configuration**

- Verify Parameters and Configuration to match callout processes
- Verify classifications for employees and substitutes
- Review callout rules for various classifications/profiles
- Set up Text Message Job Offers and share details with Substitute teachers
- Consult support before making changes to parameters to check for possible consequences to platform

**erSchool** 

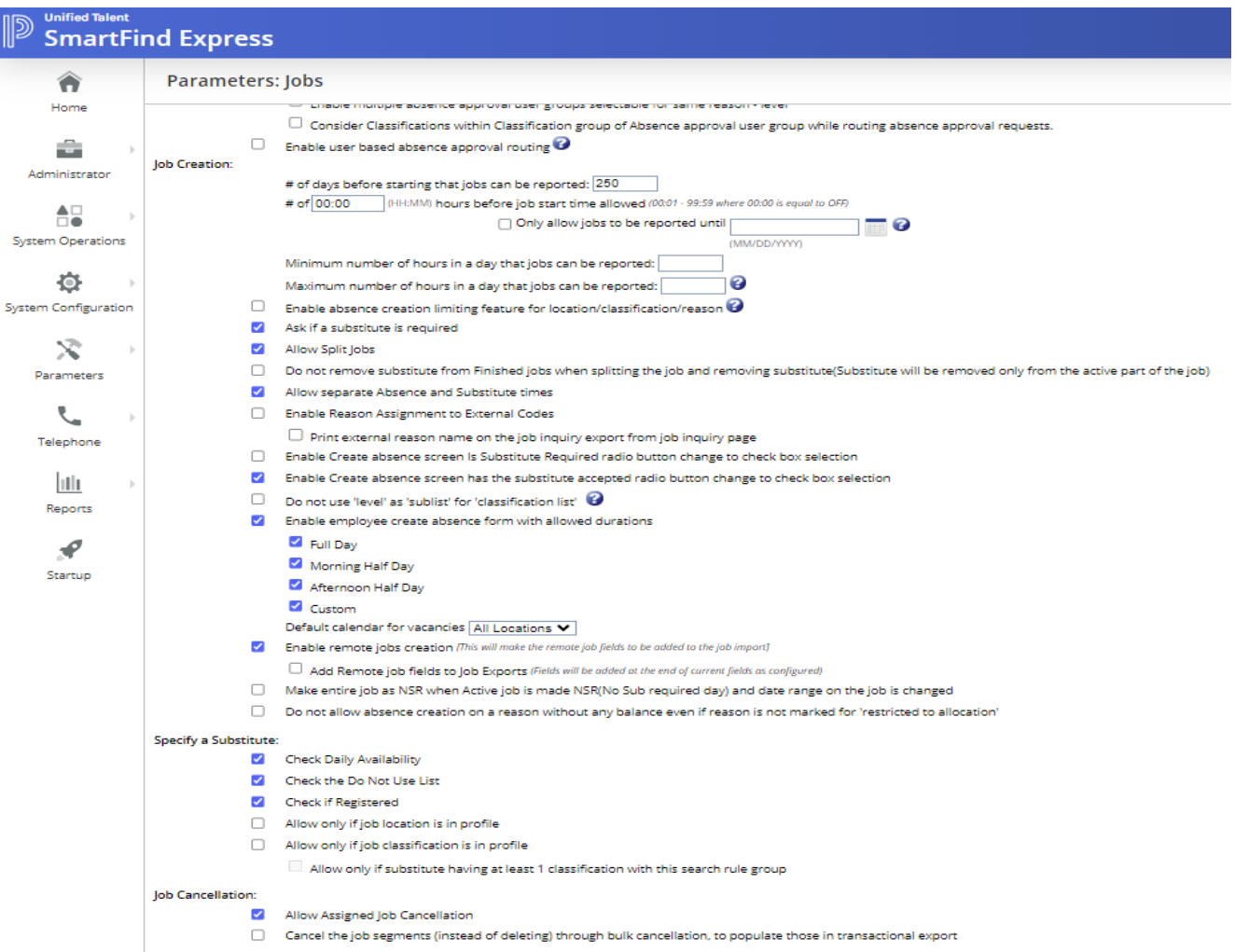

## **Upcoming Events**

Register for Unified Talent PowerUps (SmartFind Express) - 2023

### **D** PowerSchool **Office Hours**

### **Register Now for SmartFind Express 2023 Office Hours**

### Dear Valued Customers.

Connect with PowerSchool Support experts and peers and find solutions to your pain points. During these hour-long sessions, you'll learn some insider tips about using the SmartFind Express. In addition, you can ask your questions through a live Q&A forum with our Support experts.

Register to attend these FREE sessions.

The next session is on October 25, 2023

10 AM Pacific Time / 1 PM Eastern Time

**Topic - Admin Profiles** 

**REGISTER NOW** 

### **Topics and Recordings:**

- . Wed 25-Jan-2023 Calendars/Holiday Callout Watch the Recording
- . Wed 22-Feb-2023 Dates Expire Dates Watch the Recording
- . Wed 29-Mar-2023 Reason Menu Watch the Recording
- . Wed 26-Apr-2023 Sub Profiles Watch the Recording
- . Wed 31-May-2023 Employee Profiles Watch the Recording
- . Wed 28-Jun-2023 Priority List (preferred/ Do Not Call) End of the Year Clean up -Watch the Recording
- Wed 26-Jul-2023 Calendars (NSR/Holiday) Upcoming School Year Watch the Recording
- . Wed 30-Aug-2023 Budget codes Watch the Recording
- . Mon 25-Sep-2023 Announcements Watch the Recording
- . Wed 25-Oct-2023 Admin Profiles
- Wed 29-Nov-2023 Reports

As always, we will email the recording to all registrants and post the recording on the PowerSchool Community, once the session is complete.

We look forward to connecting with you soon.

### **PowerUPs**

**Register Now for Unified Talent 2023 PowerUps (SmartFind Express)** 

The goal of the SmartFind Express PowerUps meetings is to provide a forum for district leaders to collaborate, communicate, and learn from our team and one another about SmartFind Express.

**Register to attend these FREE sessions** 

**Upcoming Sessions** 

Tue 10-Oct-2023 - 9 AM PT Wed 11-Oct-2023 - 7 AM PT Thu 12-Oct-2023 - 12 PM PT

October Topic: Using SmartFind Express to Improve Daily Substitute Fill Rates

### **REGISTER NOW**

**Previous Recording:** 

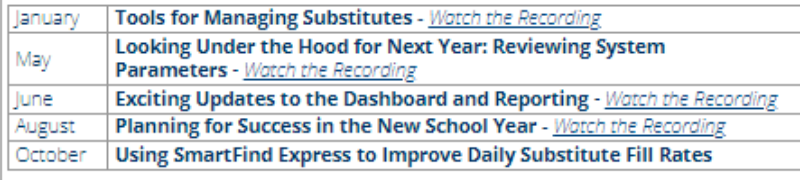

As always, we will email the recording to all registrants and post the recording on the PowerSchool Community, once the session is complete.

We look forward to connecting with you soon.

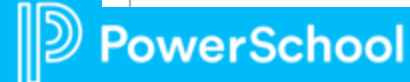

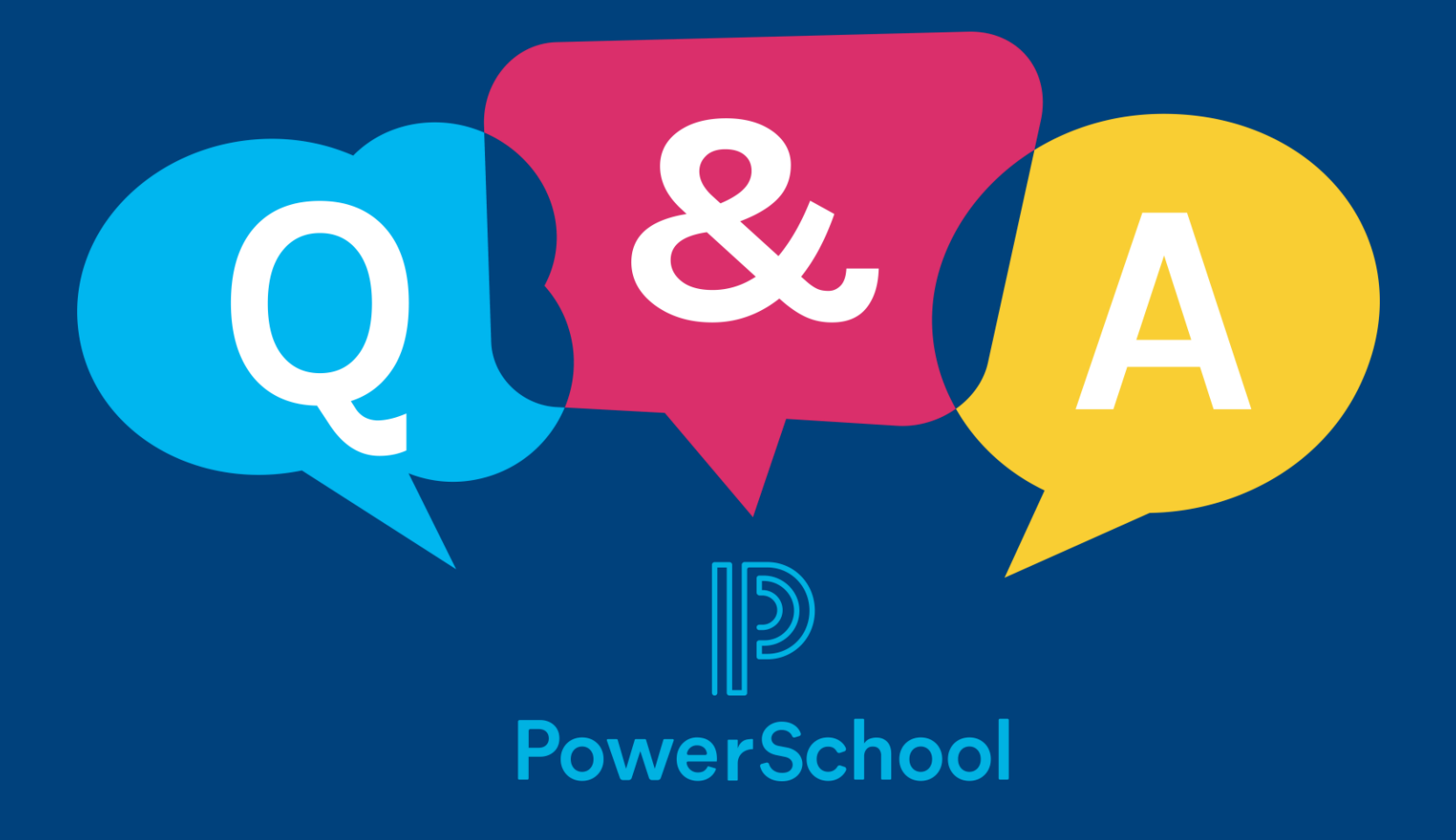